# **ComBricks** - stały nadzór i diagnostyka PROFIBUS z wykorzystaniem przeglądarki

**INTEX Sp. z o.o. ul. Portowa 4 44-102 GLIWICE tel. 32 230 75 16 e-mail: intex@intex.com.pl www.intex.com.pl**

**wersja 1703**

### **Czym jest ComBricks**

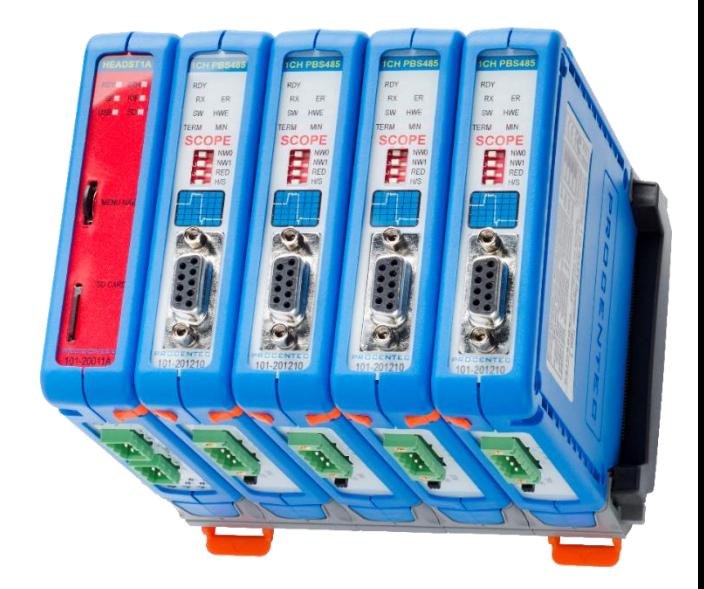

- **platforma modułowego wzmacniacza dla sieci PROFIBUS z funkcjami diagnostycznymi**
- **umożliwia zdalną diagnostykę sieci PROFIBUS**
- **interfejs do sieci PROFIBUS dla ProfiTrace oraz aplikacji zgodnych z FDT/DTM**
- **narzędzie udostępniające informacje o kondycji sieci PRROFIBUS poprzez WWW**
- **zapewnia ciągłe nadzorowanie kondycji sieci z rejestracją oraz sygnalizacją problemów**
- **pozwala na jednoczesne monitorowanie do 20 segmentów w 4 sieciach**

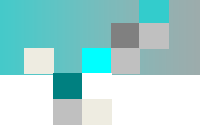

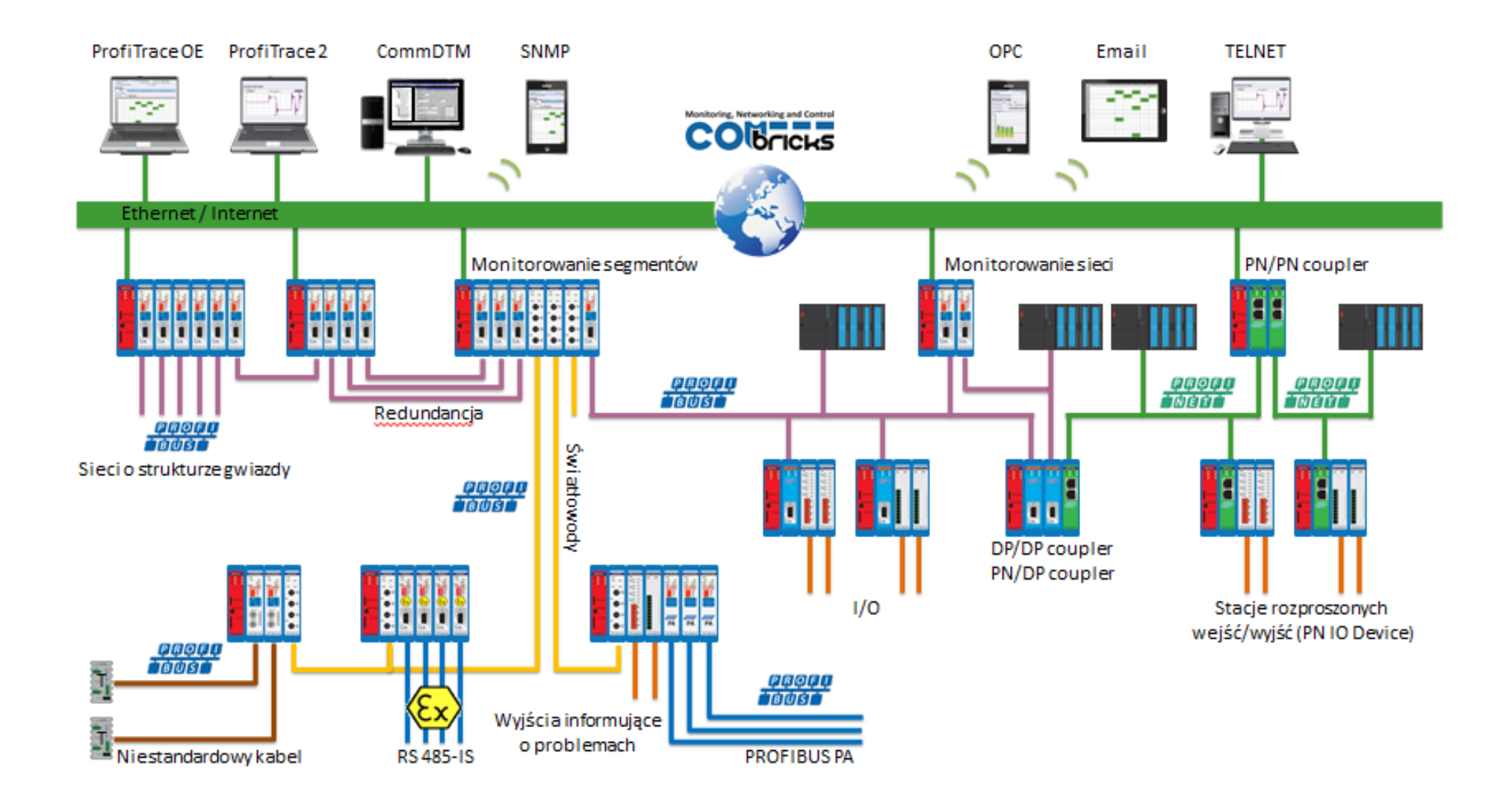

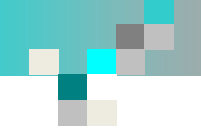

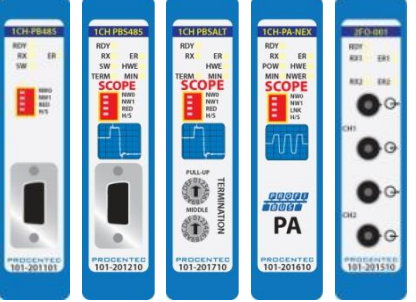

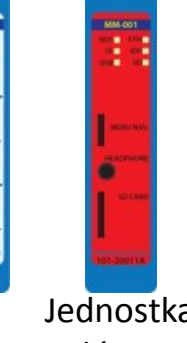

Wzmacniacze Interfejsy światłowodowe Interfejsy PROFIBUS PA

Jednostka główna

*Przykład 1:*

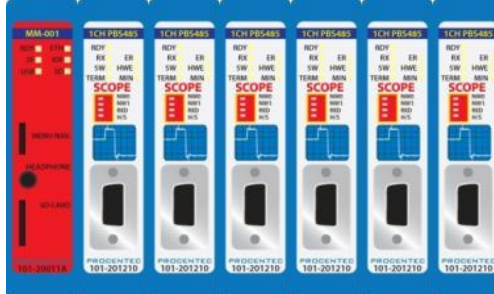

**Modułowy wzmacniacz z funkcjami diagnostycznymi**

### *Przykład 2:*

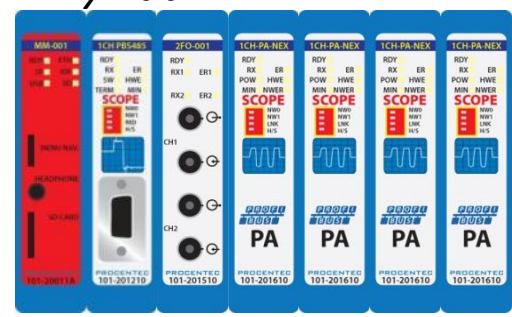

**Łącznik segmentów PROFIBUS DP/PA z diagnostyką**

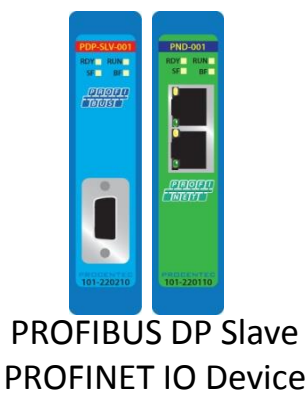

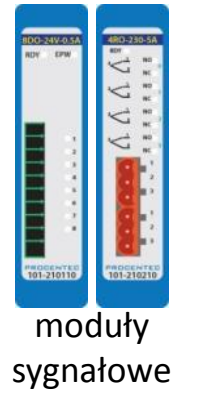

*Przykład 3:*

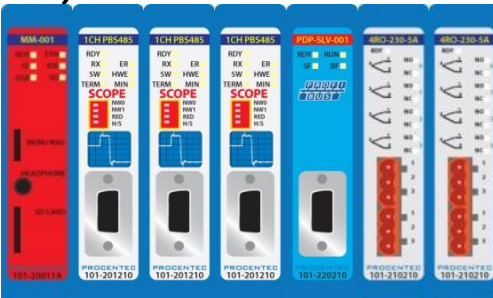

**Kombinacja modułów wzmacniacze, we/wy, interfejsy komunikacyjne**

*Przykład 4:***PROFIT PROFIT PROLE** 

**Stacja DP/DP, DP/PN, PN/PN couplera (w zależności od zastosowanych modułów)**

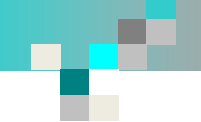

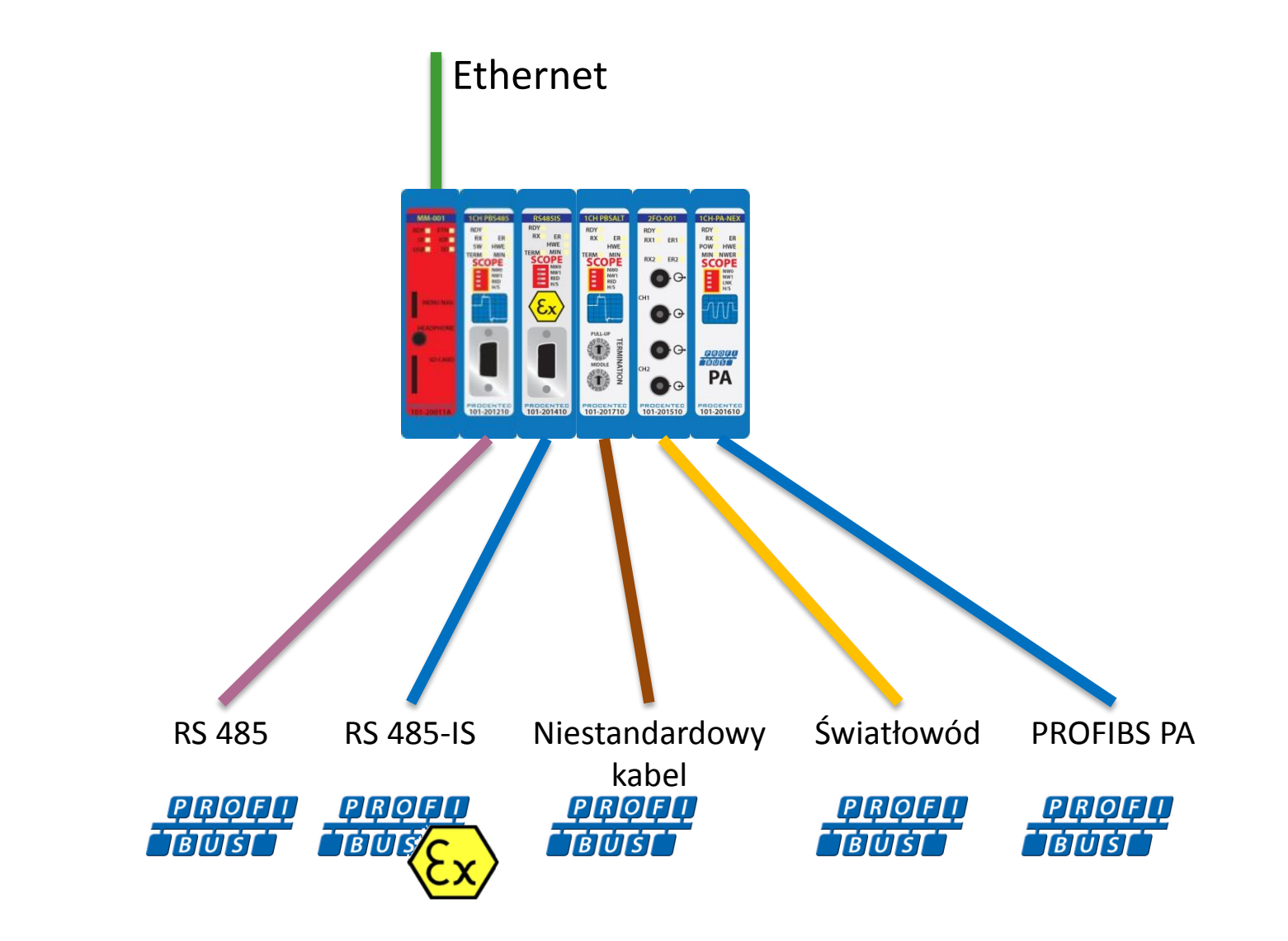

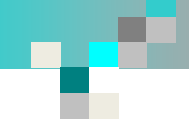

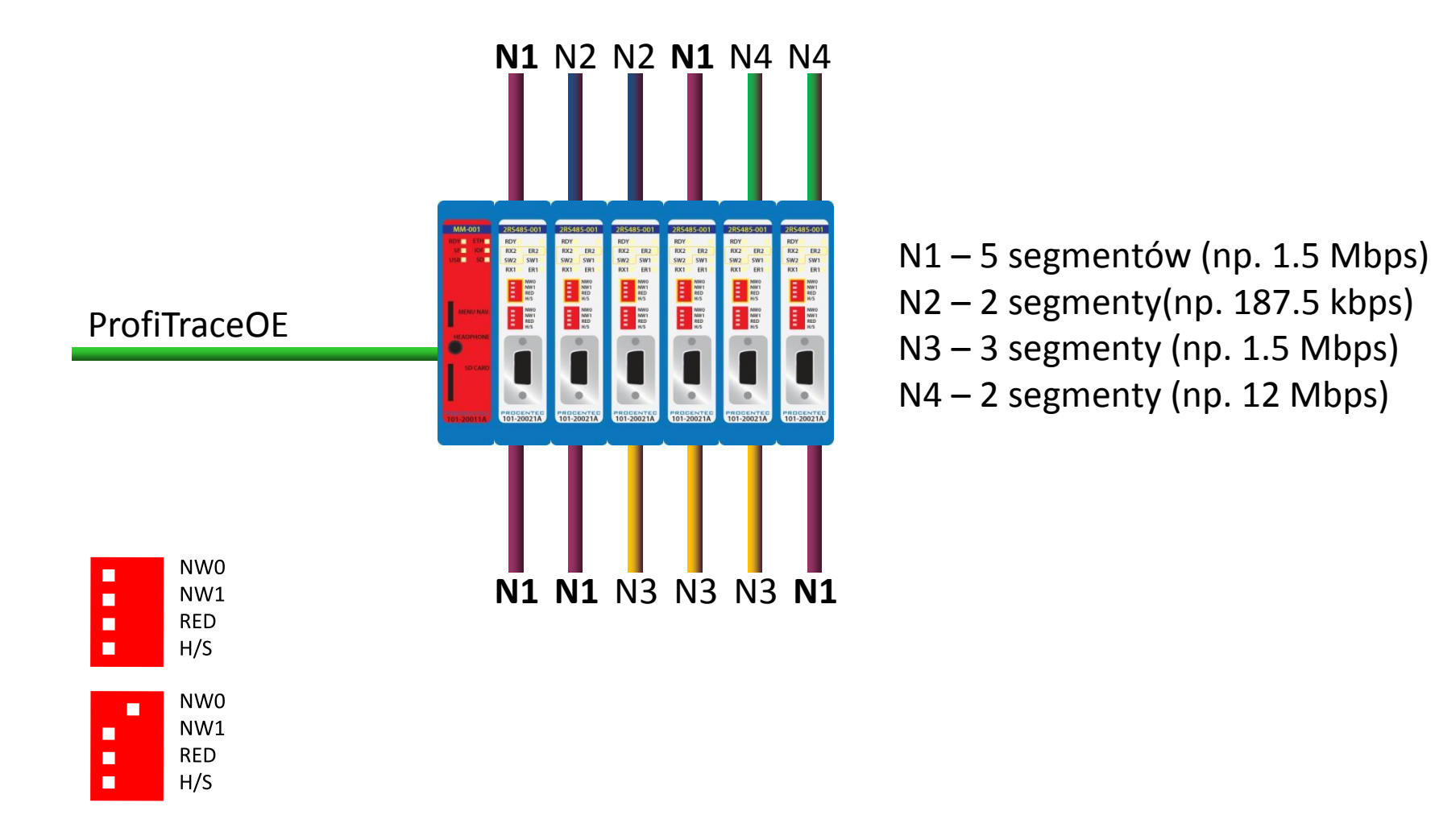

Poszczególne sieci (N1, N2, N3, N4) mogą pracować z różnymi prędkościami transmisji. Przypisanie kanału wzmacniacza do segmentu odbywa się przy pomocy przełączników lub ProfiTrace OE

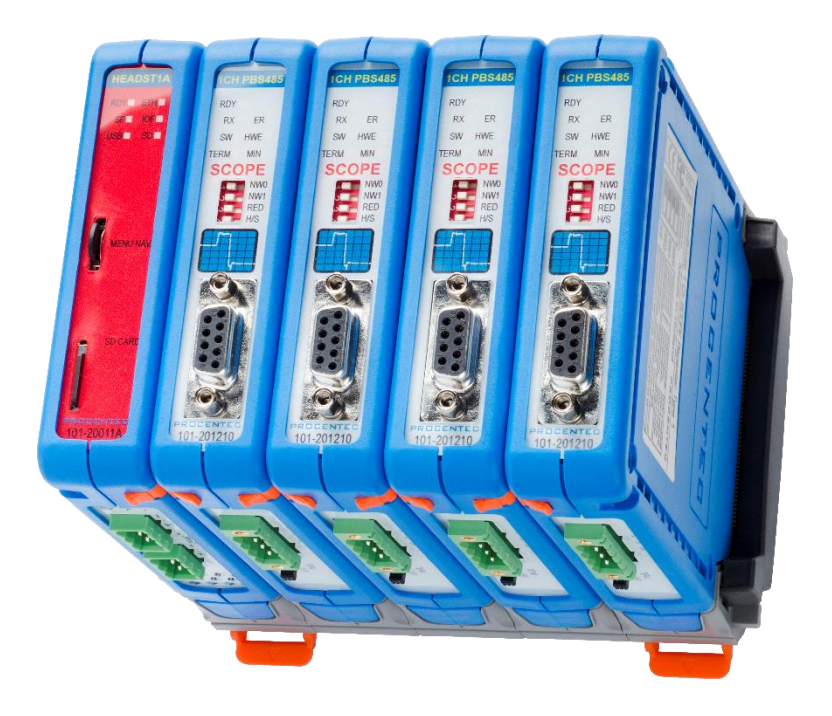

- **ciągły monitoring stanu instalacji PROFIBUS**
- **ostrzega w przypadku detekcji anomalii**
- **umożliwia monitorowanie poprzez sieć Ethernet**
- **nie wymaga ciągłego połączenia z komputerem PC**
- **nie wymaga obecności eksperta na miejscu, umożliwia zdalną diagnostykę**
- **udostępnia informacje poprzez WWW, SNMP, OPC oraz wyjścia cyfrowe**

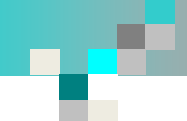

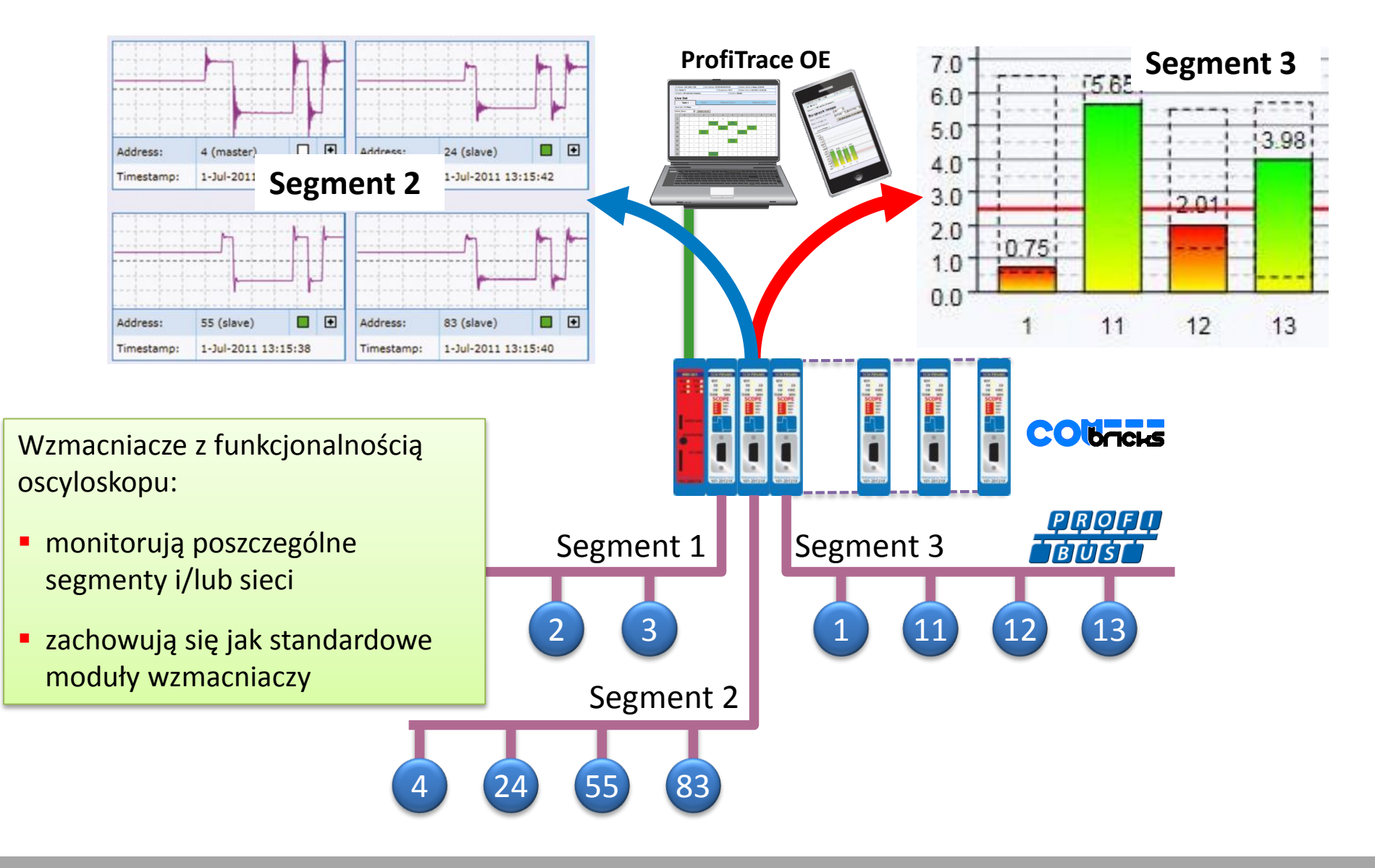

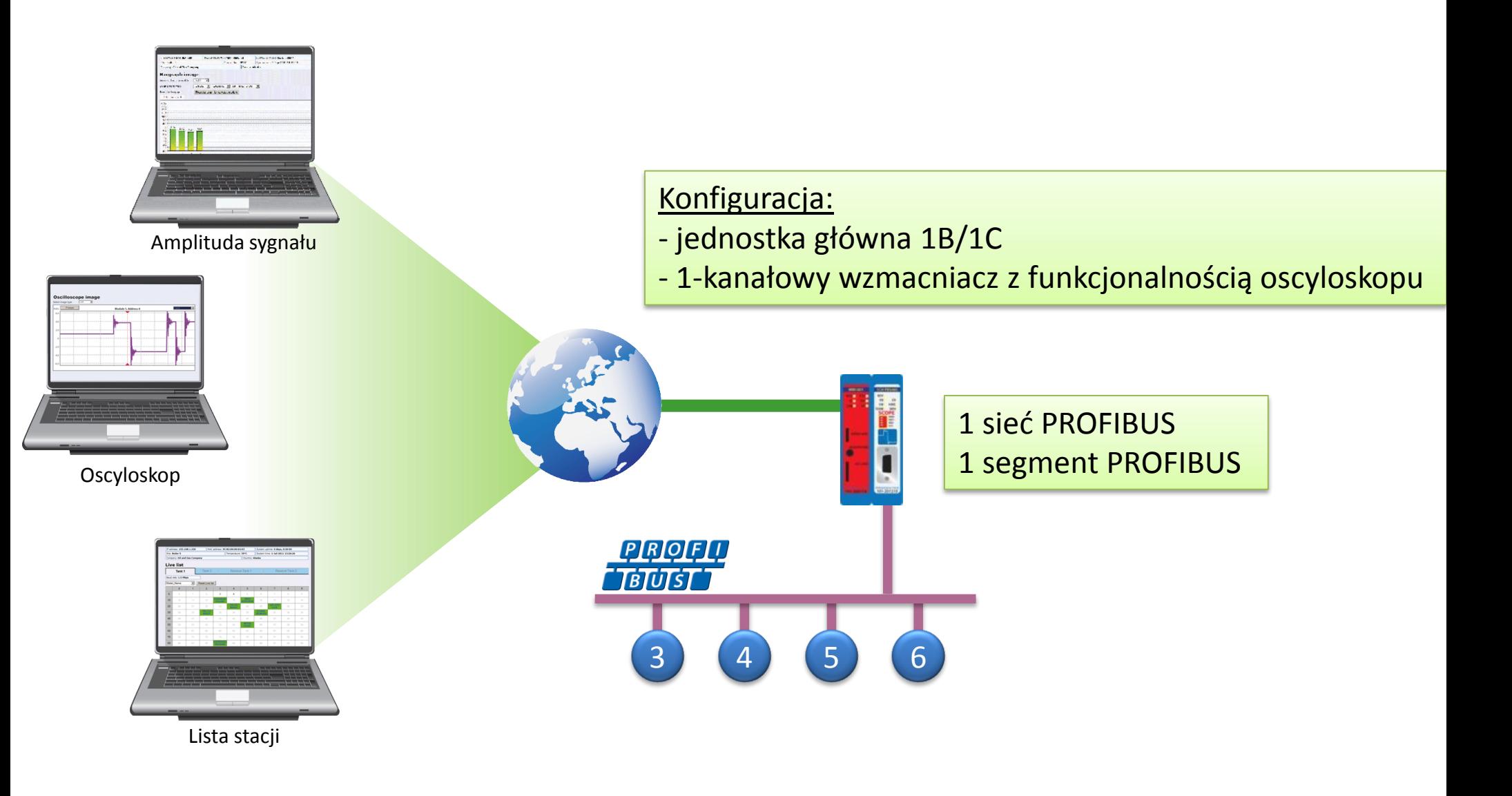

### Status systemu

# **PROCENTED**

п

#### · Status

#### · Zdarzenia systemowe

· Lista modułów

#### **ProfiTrace OE:**

- · Lista urządzeń
- · Statystyki
- · Rejestracja pakietów
- · Dziennik zdarzeń w sieci
- · Konfiguracja zdarzeń
- · Konfig. nazw użytkownika
- **Moduły specjalne:**
- Oscyloskop
- · Błędy oscyloskopu
- · Pomiary
- **. Pomiary PA/FF**
- · Lista urządzeń FF
- · Konfiguracja oscyloskopu
- Konfiguracja:
- · Konfiguracja systemu
- · Konfiguracja sieci
- Konfiguracja IP
- · Konta użytkowników i hasła
- · Konfiguracja konta E-mail
- · Zarządzanie urządzeniem
- · Konfiguracja wyjść
- · Uwagi użytkownika
- · Aktualizacja licencji
- · Pliki do pobrania
- Nie zalogowany
- Login

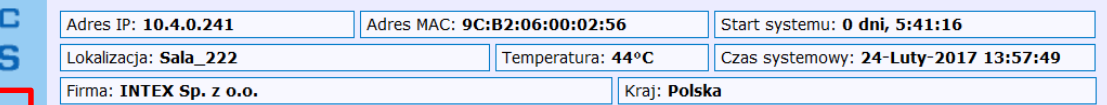

#### **Status**

Uwagi u

Proszę n

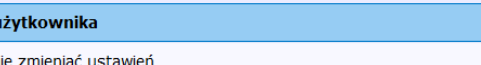

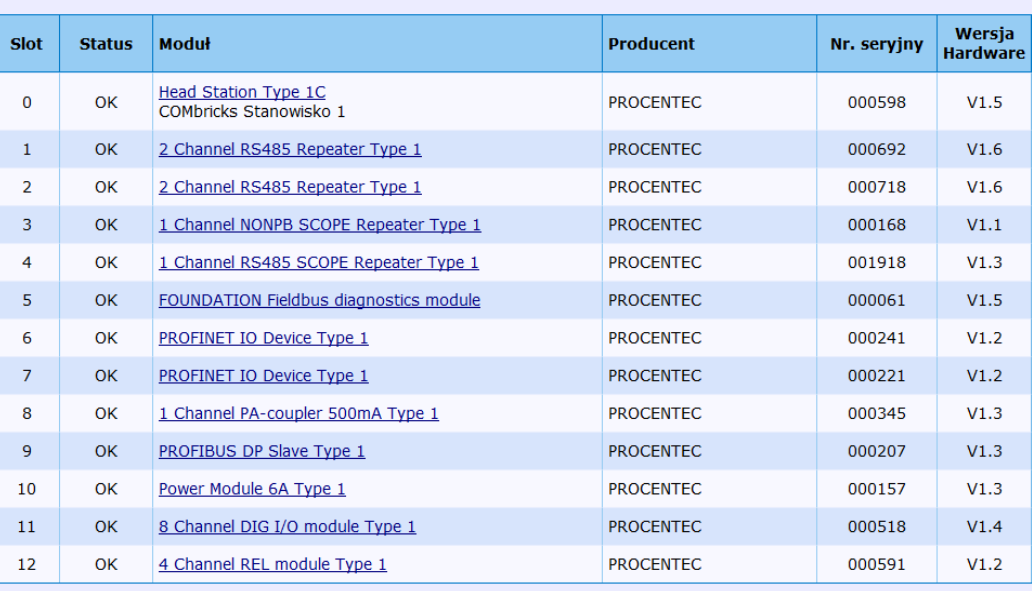

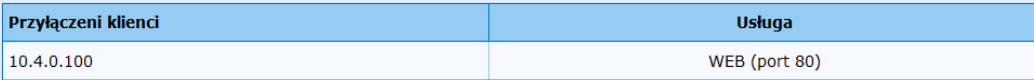

Status - wyświetla podstawowe informacje o systemie ComBricks (zainstalowane moduły, aktywne połączenia komunikacyjne)

### Zdarzenia systemowe

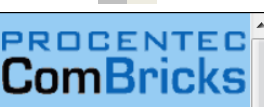

a ka

F

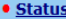

- · Zdarzenia systemowe
- · Lista modułów
- **ProfiTrace OE:**
- · Lista urządzeń
- · Statystyki
- · Rejestracja pakietów
- · Dziennik zdarzeń w sie
- · Konfiguracja zdarzeń
- · Konfig. nazw użytkow
- **Moduły specjalne:**
- Oscyloskop
- · Błędy oscyloskopu
- Pomiary
- **Pomiary PA/FE**
- · Lista urządzeń FF
- · Konfiguracja oscylosko
- Konfiguracja:
- · Konfiguracja systemu
- · Konfiguracja sieci
- Konfiguracja IP
- · Konta użytkowników i hasła
- · Konfiguracja konta E-mail
- · Zarządzanie urządzeniem
- · Konfiguracja wyjść
- · Uwagi użytkownika
- · Aktualizacja licencji
- · Pliki do pobrania

Zalogowano jako:<br>Administrator Wyloguj

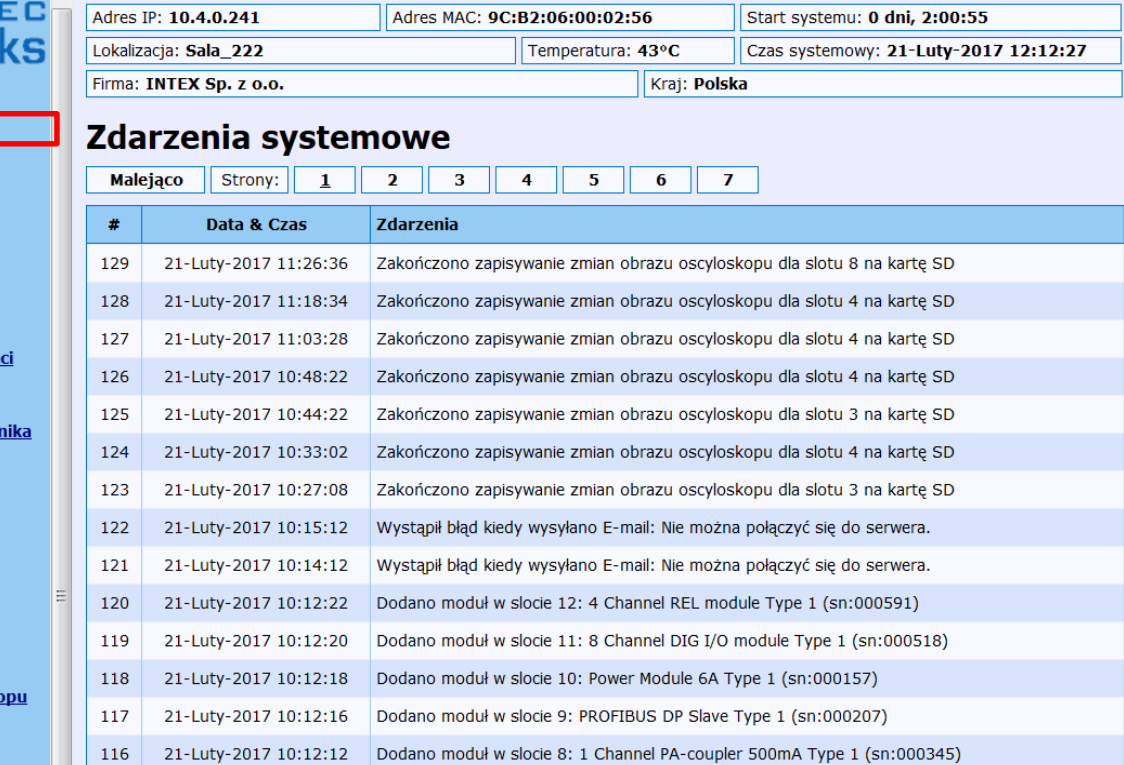

Ostatnia aktualizacja: 21-Luty-2017 12:12:27 (129 linii, 20 linii na strone) Kasuj

21-Luty-2017 10:12:12

21-Luty-2017 10:12:10

21-Luty-2017 10:12:08

21-Luty-2017 10:12:06

21-Luty-2017 10:12:04

21-Luty-2017 10:12:02

115

114

113

112

111

110

Ładuj

Zdarzenia systemowe - wyświetla listę zdarzeń związanych z systemem ComBricks

Dodano moduł w slocie 7: PROFINET IO Device Type 1 (sn:000221)

Dodano moduł w slocie 6: PROFINET IO Device Type 1 (sn:000241)

Dodano moduł w slocie 5: FOUNDATION Fieldbus diagnostics module (sn:000061)

Dodano moduł w slocie 4: 1 Channel RS485 SCOPE Repeater Type 1 (sn:001918)

Dodano moduł w slocie 3: 1 Channel NONPB SCOPE Repeater Type 1 (sn:000168)

Dodano moduł w slocie 2: 2 Channel RS485 Repeater Type 1 (sn:000718)

# **Lista modułów w slotach**

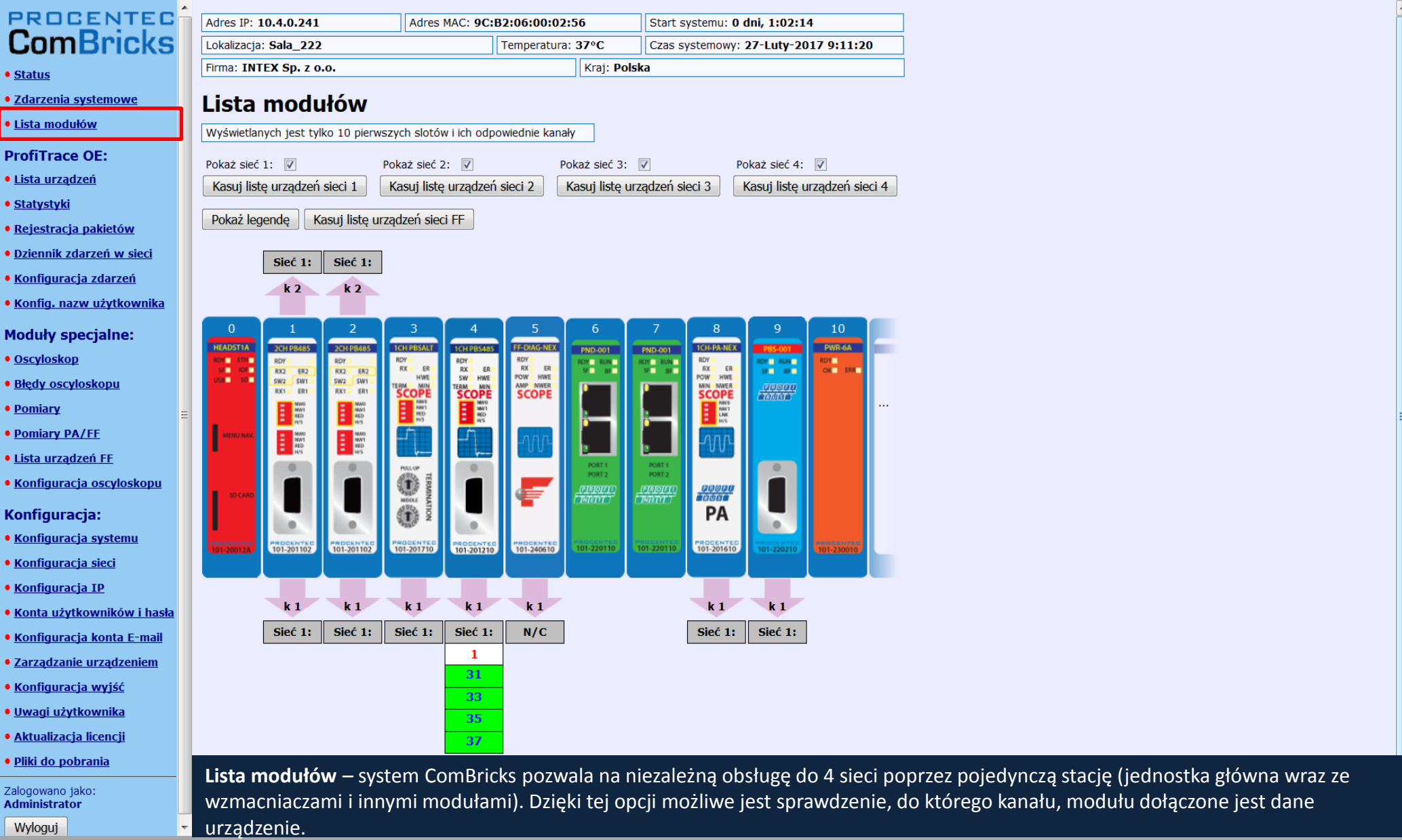

ö

# **Lista dostępnych urządzeń**

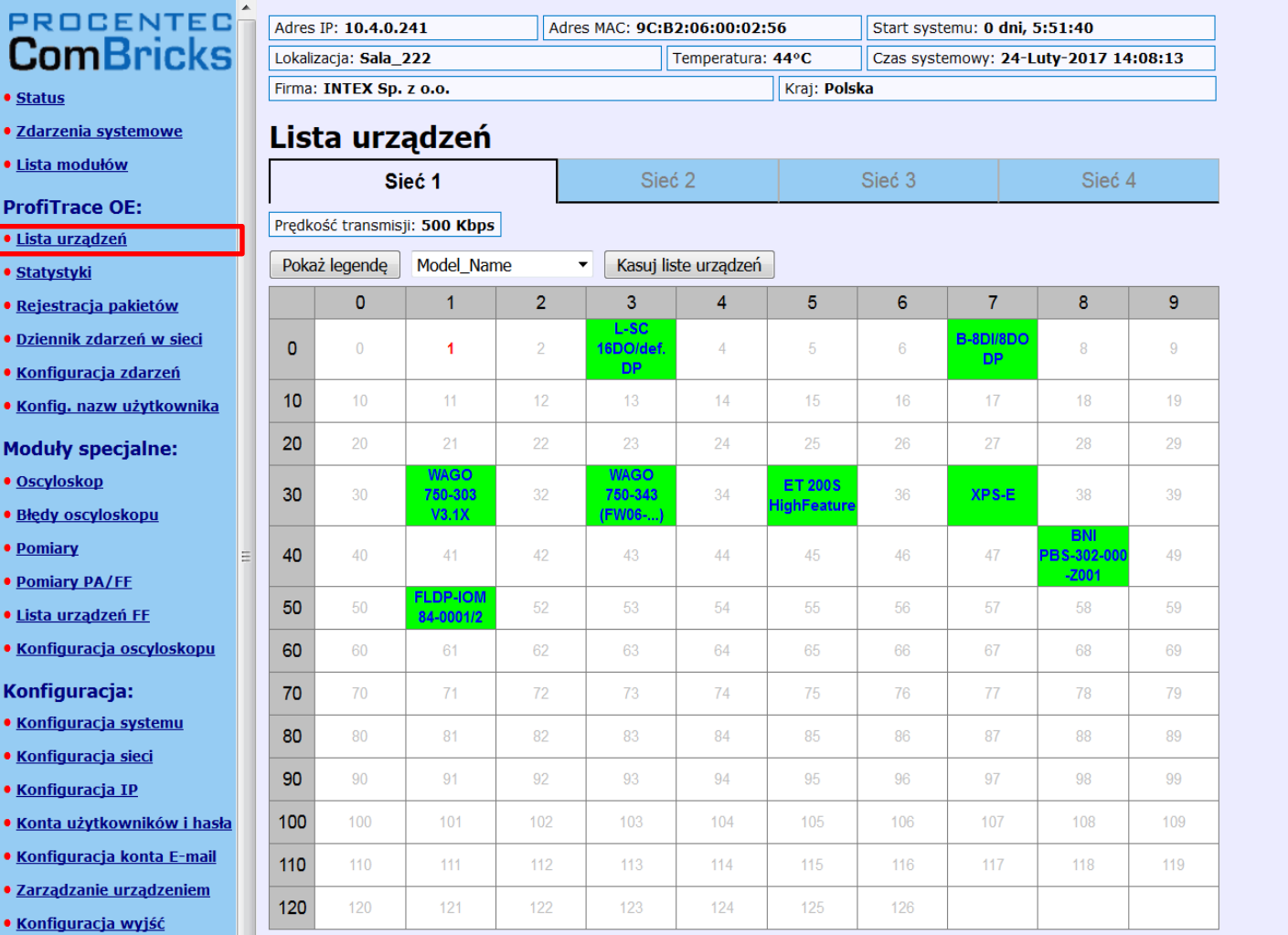

· Uwagi użytkownika

• Konf

п

**PR** C  $\bullet$  Statu • Zdar. · Lista Profi<sup>1</sup> · Lista  $\bullet$  Staty • Reje • Dzier • Konf • Konf Modu  $\bullet$  Oscy · Błęd  $• Pom$  $•$  Pomi · Lista • Konf Konfi • Kont • Konf • Konf • Kont • Konf

· Aktualizacja licencji

· Pliki do pobrania

Zalogowano jako: **Administrator** Wyloguj

**Lista urządzeń** *–* wyświetla informacje o stacjach dołączonych do sieci obsługiwanych przez system ComBricks. Poszczególne sieci są wybierane poprzez wskazanie odpowiedniej zakładki. Dla każdej z sieci wyświetlana jest wykryta prędkość transmisji oraz wybrana informacja o urządzeniach.

**Lista urządzeń - dostępne informacje**

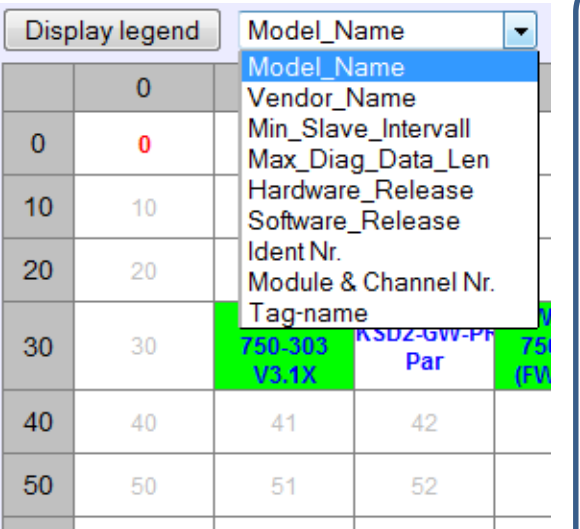

# **informacje o urządzeniu dostępne przez listę stacji**

- nazwa urządzenia pobrana z pliku GSD
- nazwa producenta
- najkrótszy możliwy cykl odpytywania stacji pobrany z pliku GSD
- maksymalna ilość zwracanych danych diagnostycznych
- wersja sprzętowa pobrana z pliku GSD
- wersja programowa pobrana z pliku GSD
- numer identyfikacyjny PROFIBUS dla stacji
- przyporządkowanie do modułu, kanału w systemie ComBricks
- nazwa konfigurowana przez użytkownika

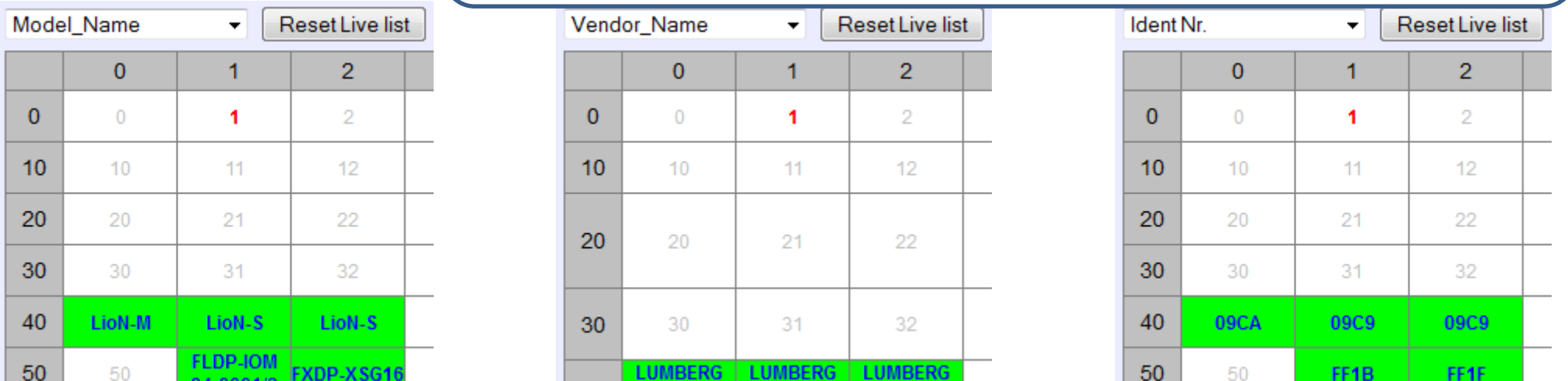

**Lista urządzeń** *–* dla urządzeń wykrytych w sieci może udostępnić różnego rodzaju informacje. Dane te pochodzą z biblioteki plików GSD, która tworzona jest przy pomocy ProfiTrace2 for ComBricks, a następnie z wykorzystaniem protokołu FTP ładowana do jednostki głównej ComBricks.

ComBricks: Diagnostyka - Integracja systemów - Sterowanie

**AUTOMATIONAUTOMATIONAUTOMATIO** 

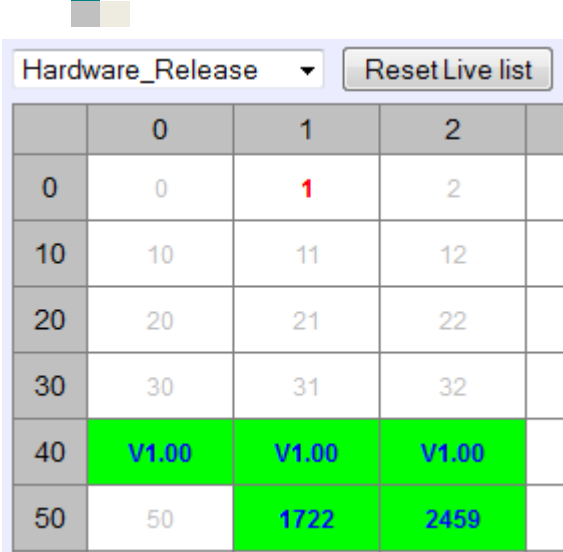

г

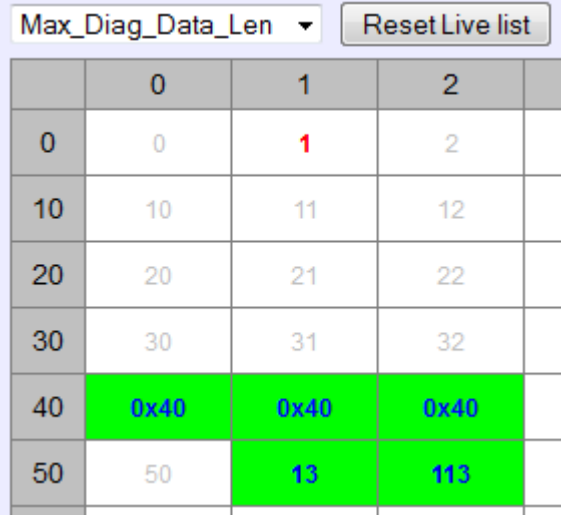

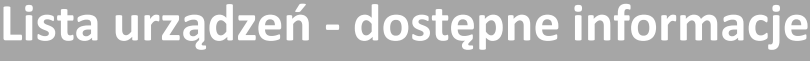

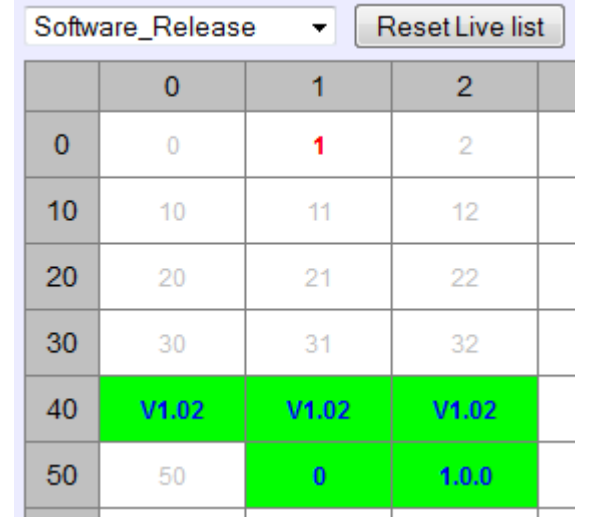

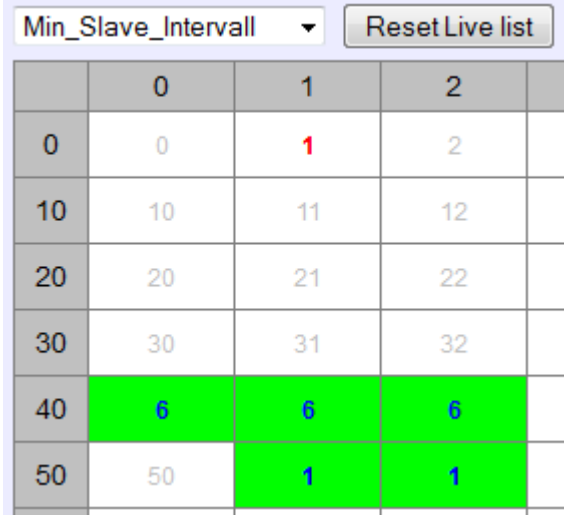

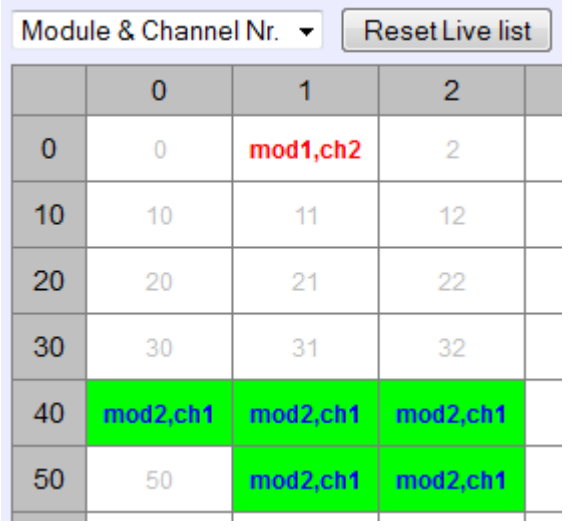

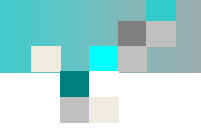

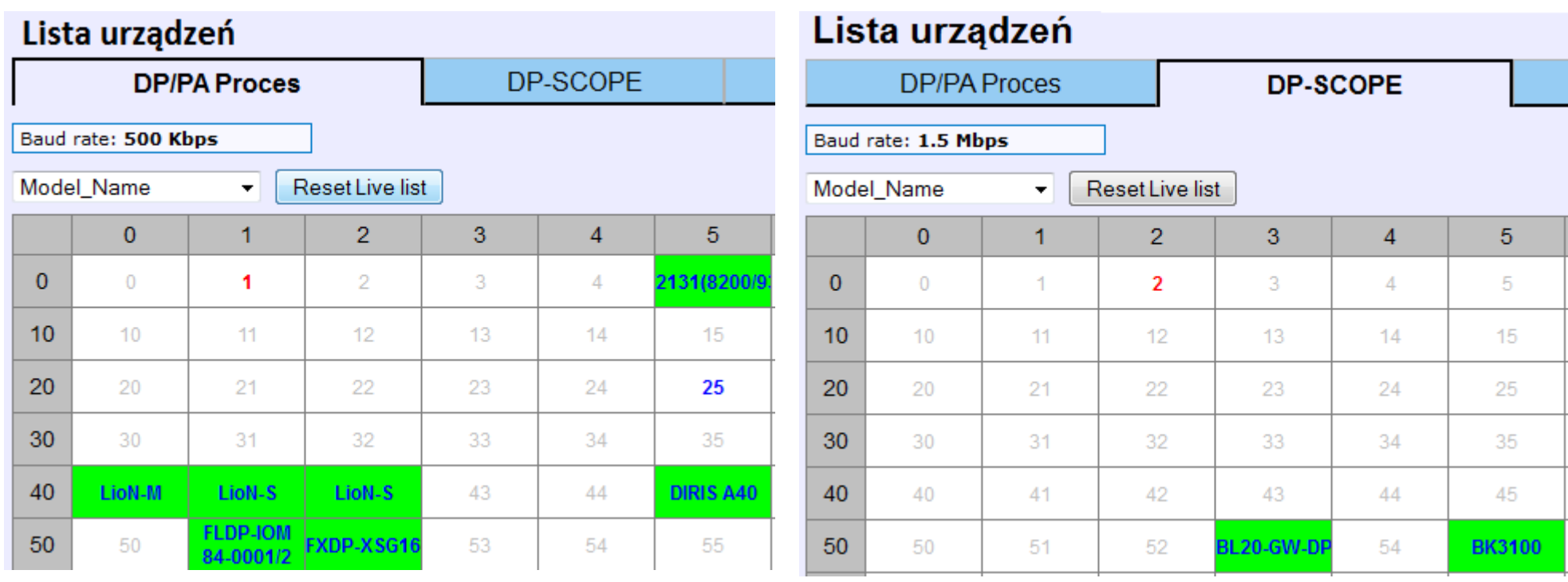

**Lista urządzeń** *–* system ComBricks pozwala na niezależną obsługę do 4 sieci poprzez pojedynczą stację (jednostka główna wraz ze wzmacniaczami i innymi modułami). Przyporządkowanie kanałów lub modułów do poszczególnych sieci odbywa się sprzętowo lub programowo. Wybierając właściwą zakładkę można podglądać informacje dla danej sieci.

## **Informacje statystyczne**

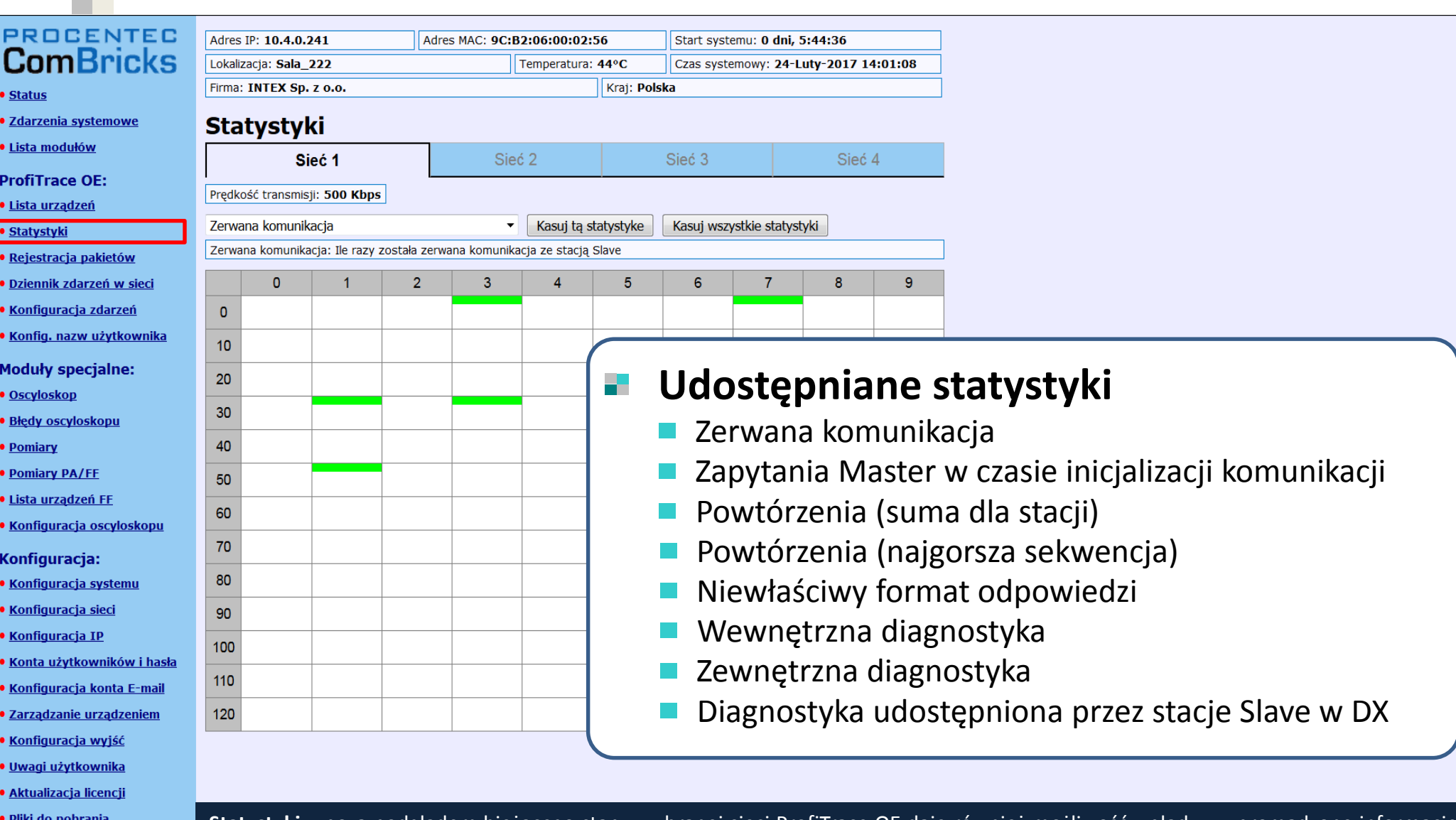

п

Nie zalogowany Login

**Statystyki** *–* poza podglądem bieżącego stanu wybranej sieci ProfiTrace OE daje również możliwość wglądu w zgromadzone informacje statystyczne związane z kondycją sieci. Dzięki zgromadzonym informacjom możliwe jest podjęcie działań prewencyjnych lub wytypowanie urządzeń podejrzewanych o powodowanie problemów w sieci.

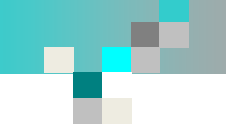

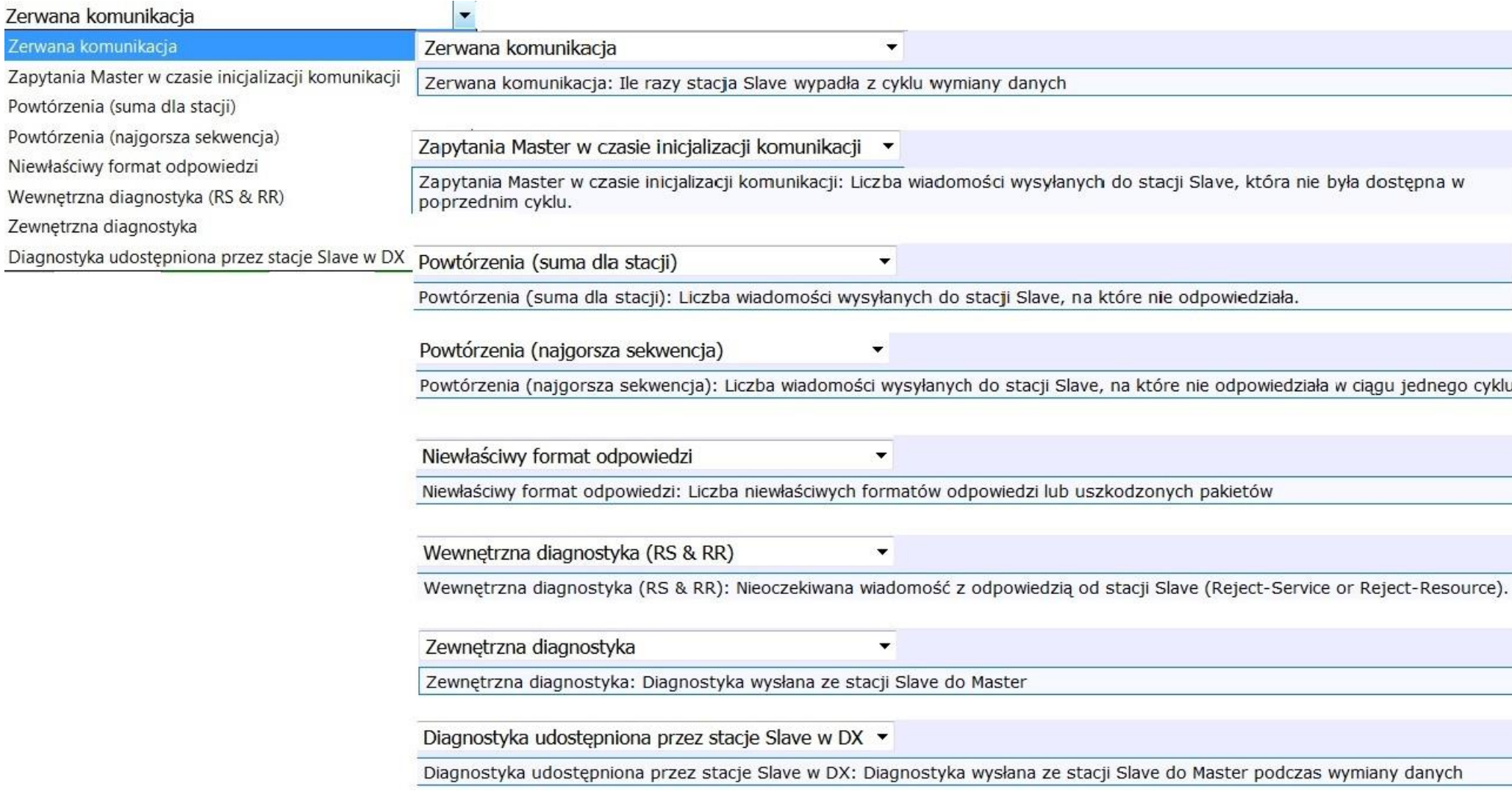

### **Rejestracja pakietów**

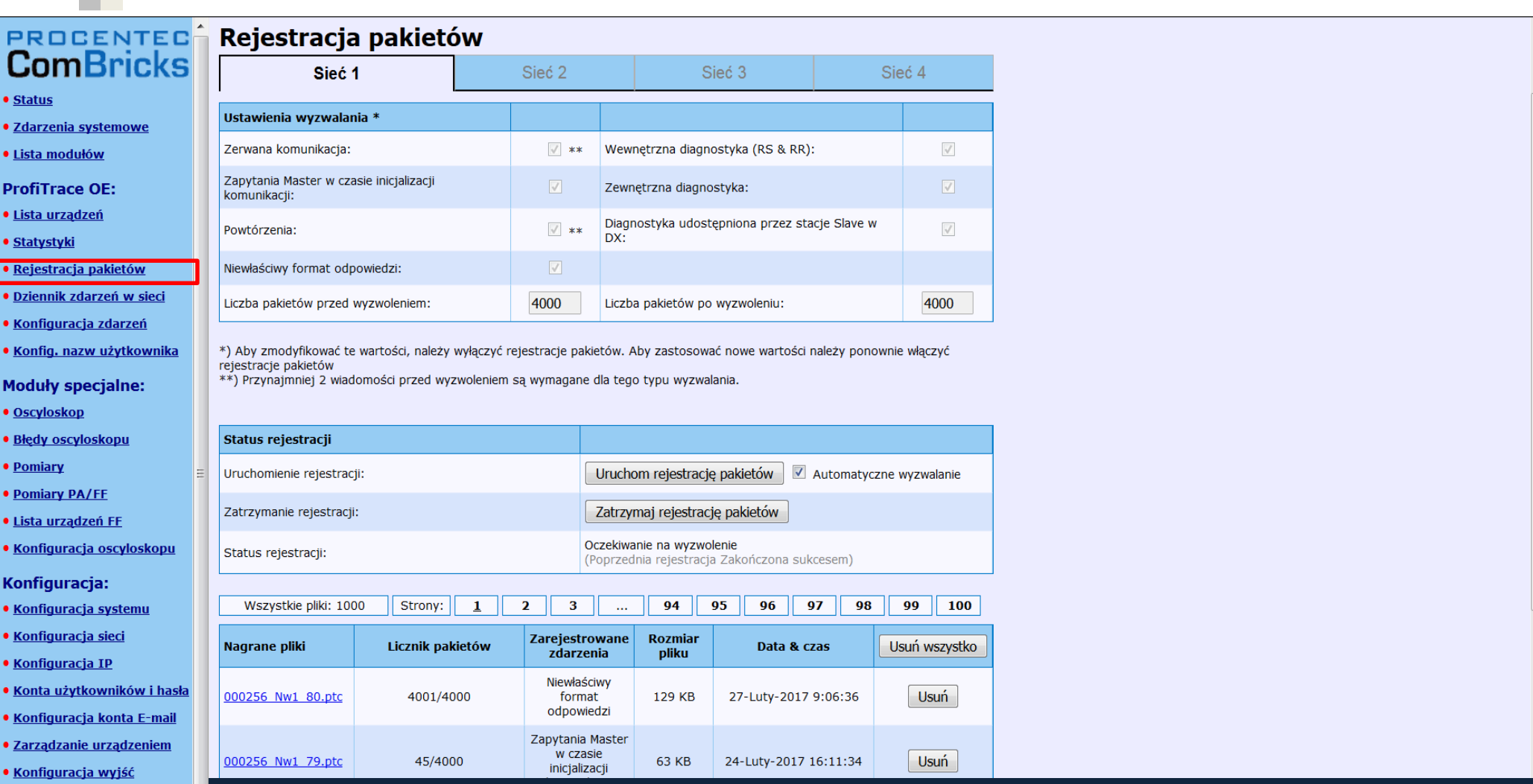

**Rejestracja pakietów** *–* system ComBricks pozwala na rejestrację ruchu w sieci wyzwalaną w sytuacjach wyjątkowych (np. zerwanie komunikacji, powtórzenia, udostępnienie przez stację DP Slave diagnostyki itp.. Jednostka główna może zapamiętać do 1000 zdarzeń (1000 plików, zawierających informację o ruchu w sieci jaki miał miejsce przed i po wystąpieniu zdarzenia). Powyższa opcja pozwala na konfigurację tej funkcjonalności (definicja zdarzenia wyzwalającego, ilość rejestrowanych pakietów). Zgromadzone dane można pobrać i analizować z wykorzystaniem ProfiTrace2.

### ComBricks: Diagnostyka - Integracja systemów - Sterowanie

· Uwagi użytkownika · Aktualizacja licencji · Pliki do pobrania

Zalogowano jako:<br>Administrator Wyloguj

# **Dziennik zdarzeń w sieci**

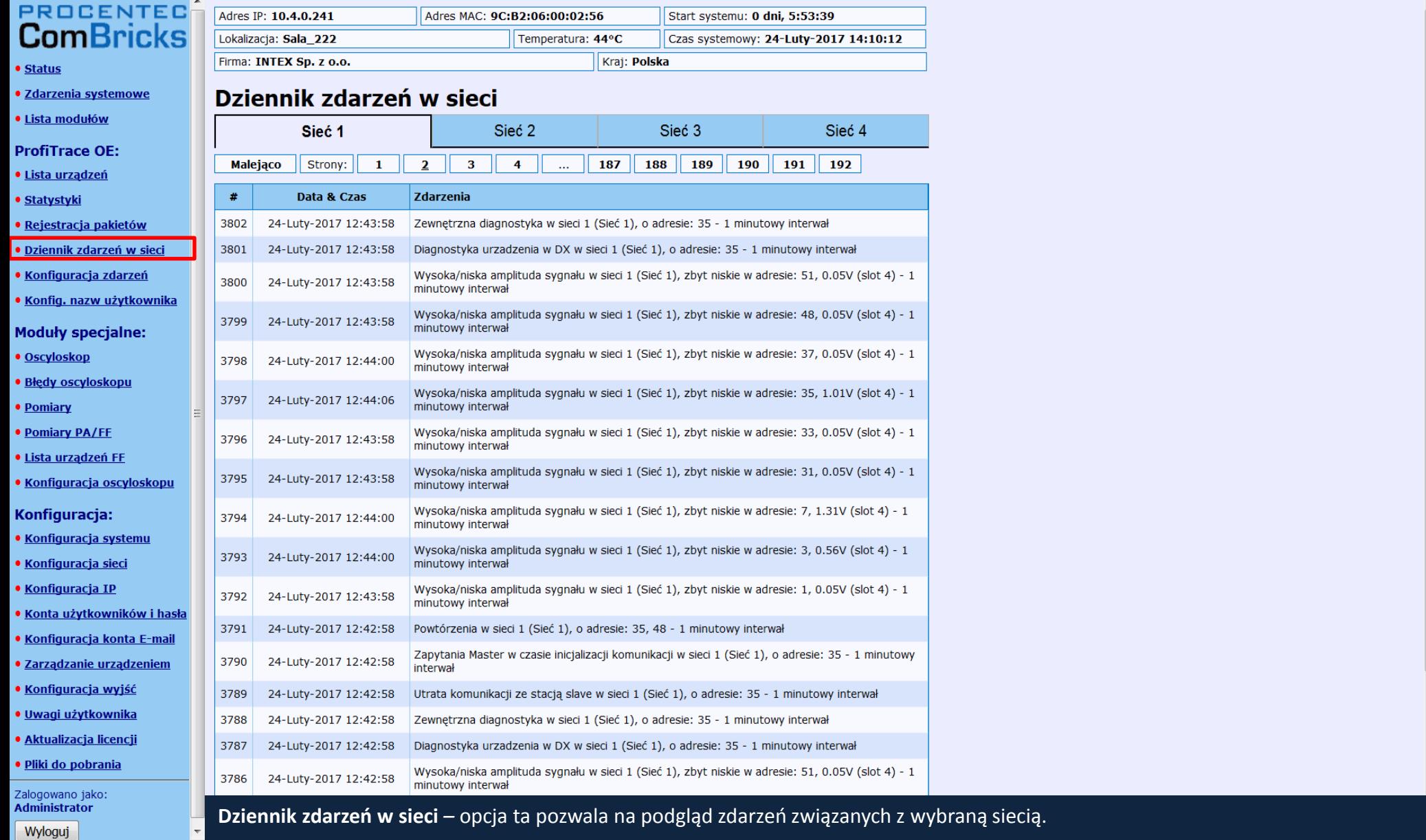

п

# Konfiguracja zdarzeń w sieci

Zdarzenie

 $\blacktriangle$ 

### **PROCENTEC ComBricks**

- Status
- · Zdarzenia systemowe
- · Lista modułów

#### **ProfiTrace OE:**

- · Lista urządzeń
- Statystyki
- · Rejestracja pakietów
- · Dziennik zdarzeń w sieci
- Konfiguracja zdarzeń
- · Konfig. nazw użytkownika

Zapisz

- **Moduły specjalne:**
- Oscyloskop
- · Błedy oscyloskopu
- Pomiary
- **Pomiary PA/FE**
- · Lista urządzeń FF
- · Konfiguracja oscyloskopu
- Konfiguracja:
- Konfiguracja systemu
- Konfiguracja sieci
- · Konfiguracja IP
- · Konta użytkowników i hasła
- · Konfiguracja konta E-mail
- · Zarządzanie urządzeniem
- · Konfiguracja wyjść
- · Uwagi użytkownika
- · Aktualizacja licencji
- · Pliki do pobrania

Zalogowano jako: **Administrator** Wyloguj

### Konfiguracja zdarzeń Zdarzenia systemowe  $7 - 1 - 1$

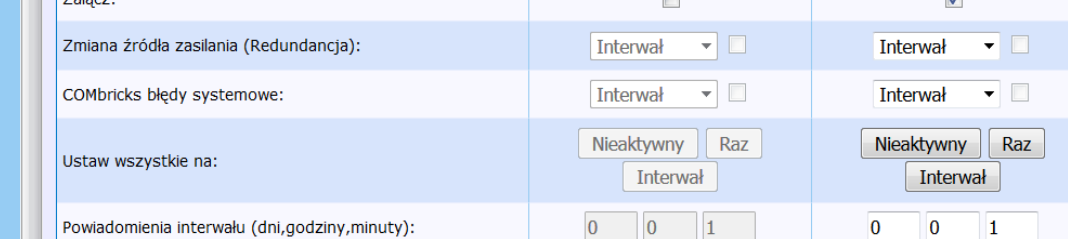

E-mail

Zdarzenia w sieci 1 E-mail Zdarzenie  $\Box$  $\overline{\mathsf{v}}$ Załącz: Utrata komunikacji ze stacją: Interwał  $\mathbf{v}$   $\Box$ **Interwał**  $\blacksquare$  $\mathbf{v}$   $\Box$  $\blacksquare$ Zapytania Master w czasie inicjalizacji komunikacji: Interwał **Interwał**  $\mathbf{v}$   $\Box$  $\blacksquare$ Powtórzenia: Interwał **Interwał**  $\mathbf{v} \in \mathbb{R}^n$  $\blacksquare$ Niewłaściwy format odpowiedzi: Interwał **Interwał**  $\blacksquare$  $\blacksquare$ Wewnętrzna diagnostyka: Interwał **Interwał** Zewnętrzna diagnostyka: Interwał  $\mathbf{v} \in \mathbb{R}^n$ **Interwał**  $\blacksquare$  $\mathbf{F}$ Diagnostyka podczas wymiany danych: Interwał **Interwał**  $\blacksquare$  $\overline{\phantom{a}}$  $\overline{\phantom{a}}$ Utrata komunikacji ze stacją Master: Interwał **Interwał**  $\overline{\phantom{a}}$  $\blacksquare$ Zmiana predkości transmisji: Interwał **Interwał**  $\overline{\phantom{a}}$  $\blacksquare$ Wysoka/niska amplituda sygnału (Pomiary): Interwał Interwał  $\mathbf{F}$  $\blacksquare$ Błąd redundancji: Interwał Interwał

Konfiguracja zdarzeń w sieci – opcja ta pozwala na definicję sposobu reakcji na określone zdarzenia. System ComBricks w odpowiedzi na zdarzenie pozwala wysłać maila lub zarejestrować je w pliku LOG. Zdarzenia mogą być zgłaszane każdorazowo (raz) lub jako podsumowanie (interwał) z określonym cyklem.

# **Konfiguracja nazw użytkownika**

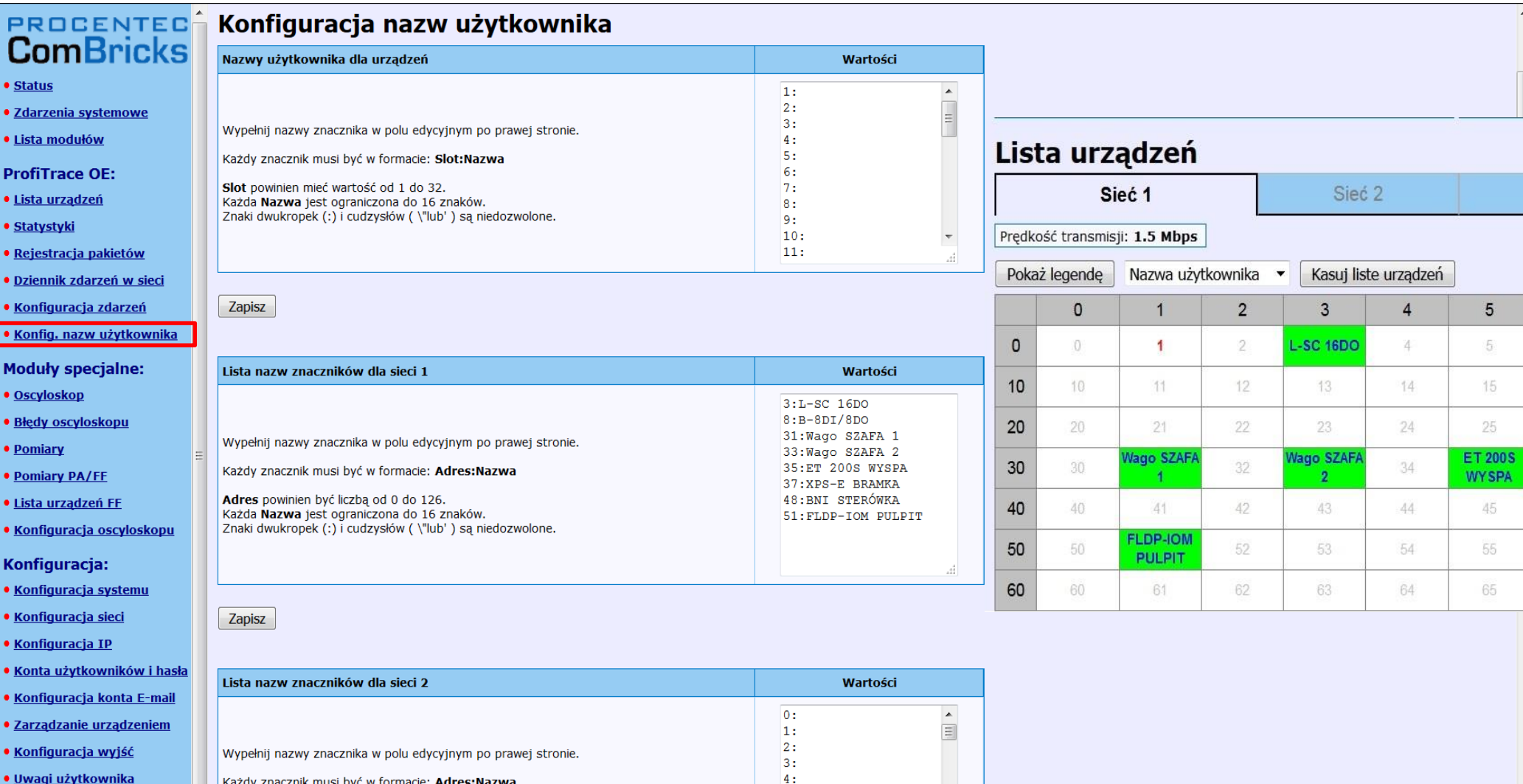

**Konfiguracja nazw użytkownika** *–* aby zwiększyć czytelność informacji wyświetlanych na liście wykrytych w sieci stacji użytkownik może zdefiniować dla każdego z urządzeń unikalną nazwę, nazwa ta może być zgodna np. z opisem w dokumentacji, dzięki tej funkcjonalności znacznie zwiększa się czytelność listy stacji, szczególnie w sytuacji, kiedy wszystkie urządzenia są tego samego typu.

Zalogowano jako:<br>Administrator Wyloguj

· Aktualizacja licencji · Pliki do pobrania

п

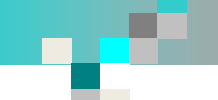

Wyloguj

### **Oscyloskop – podgląd kształtu sygnału**

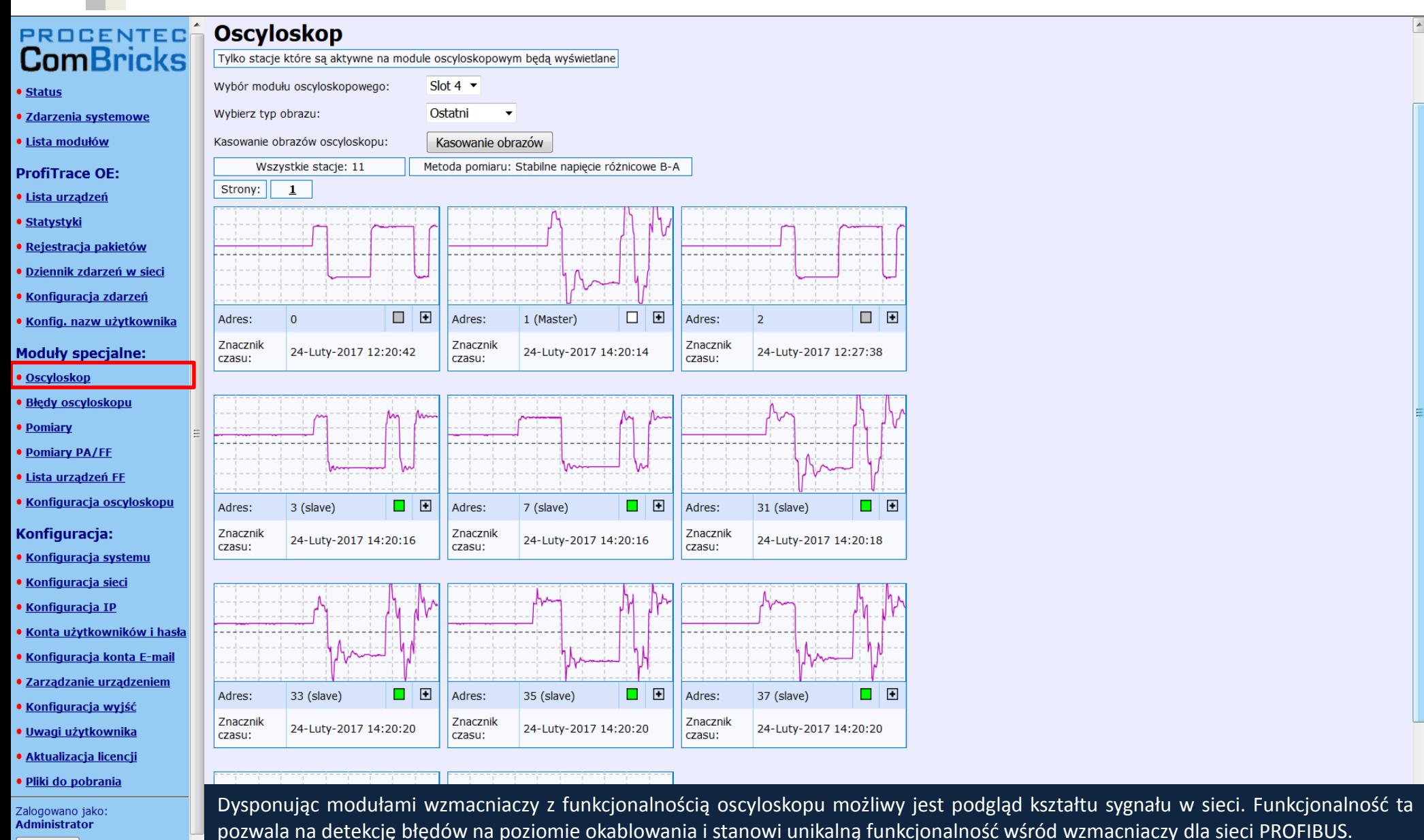

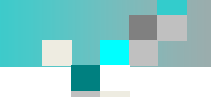

# **Oscyloskop – kształt sygnału i szczegóły o urządzeniu**

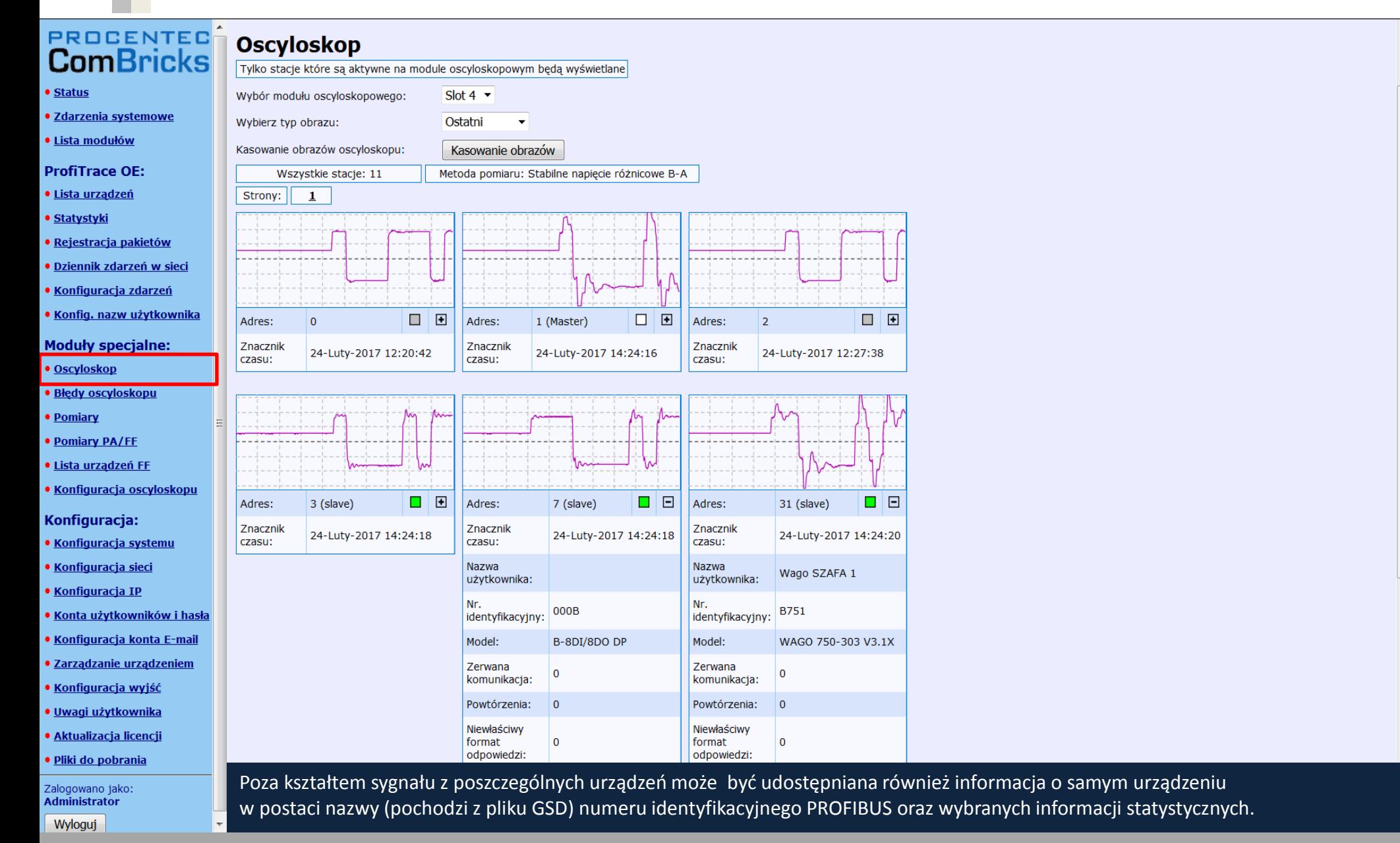

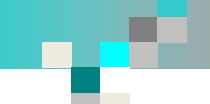

# Podgląd sygnału RS485 dla wybranego urządzenia

• Status

· Zdarzenia systemowe

**PROCENT** 

**ComBrid** 

· Lista modułów

#### **ProfiTrace OE:**

- · Lista urządzeń
- · Statystyki
- · Rejestracja pakietów
- · Dziennik zdarzeń w sieci
- · Konfiguracja zdarzeń
- · Konfig. nazw użytkownika

#### **Moduły specjalne:**

**• Oscyloskop** · Błędy oscyloskopu

- Pomiary
- **. Pomiary PA/FF**
- · Lista urządzeń FF
- · Konfiguracja oscyloskopu

#### Konfiguracja:

- · Konfiguracja systemu
- · Konfiguracja sieci
- · Konfiguracja IP
- · Konta użytkowników i hasła
- · Konfiguracja konta E-mail
- · Zarządzanie urządzeniem
- · Konfiguracja wyjść
- · Uwagi użytkownika
- · Aktualizacja licencji
- · Pliki do pobrania

Zalogowano jako:<br>Administrator Wyloguj

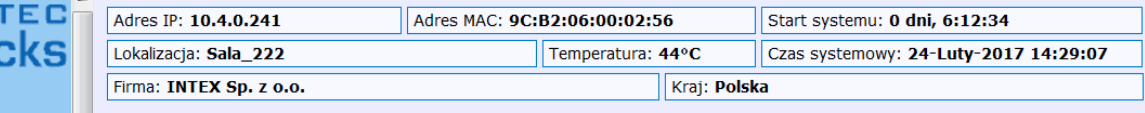

### **Błędy oscyloskopu**

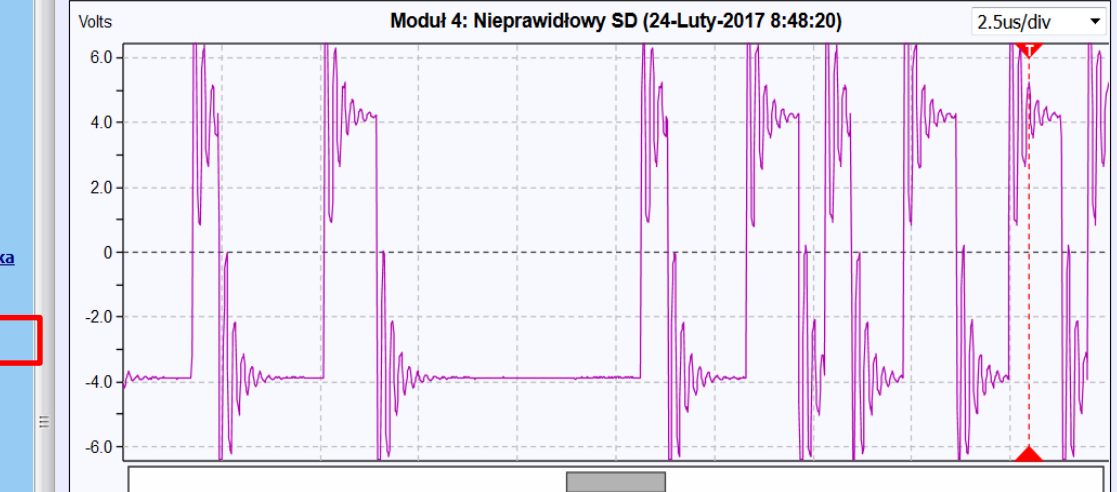

Wybierając urządzenie można sprawdzić kształt sygnału różnicowego w widoku szczegółowym. Dostępne opcje to przebieg bieżący oraz dla minimalnej i maksymalnej zarejestrowanej amplitudy.

# **Podgląd sygnału RS-485 dla wybranego urządzenia - przykłady**

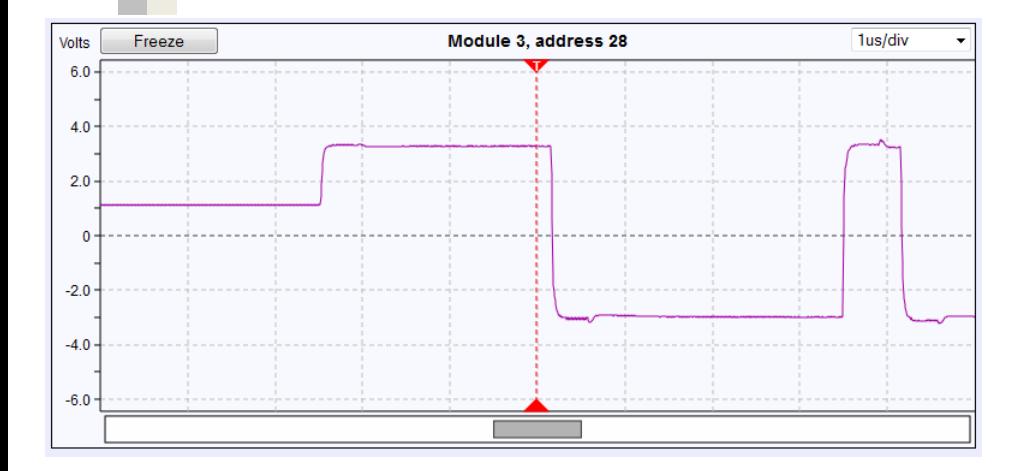

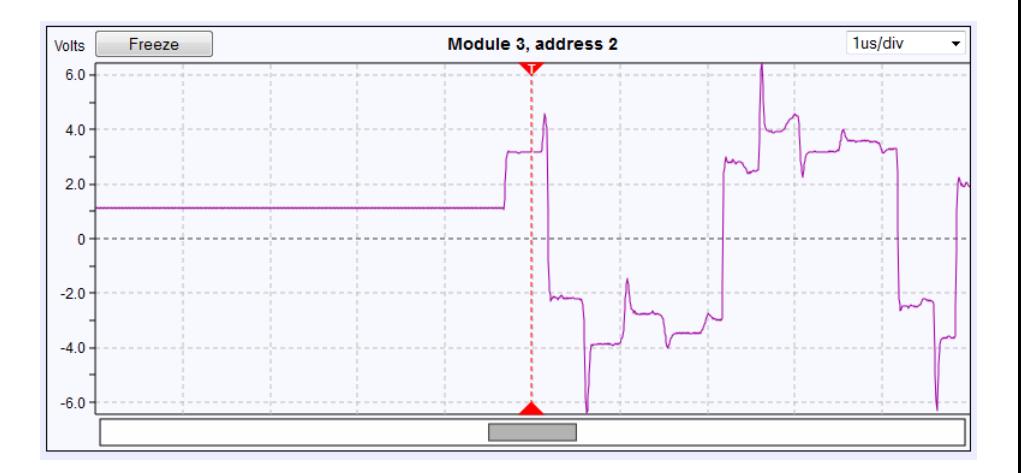

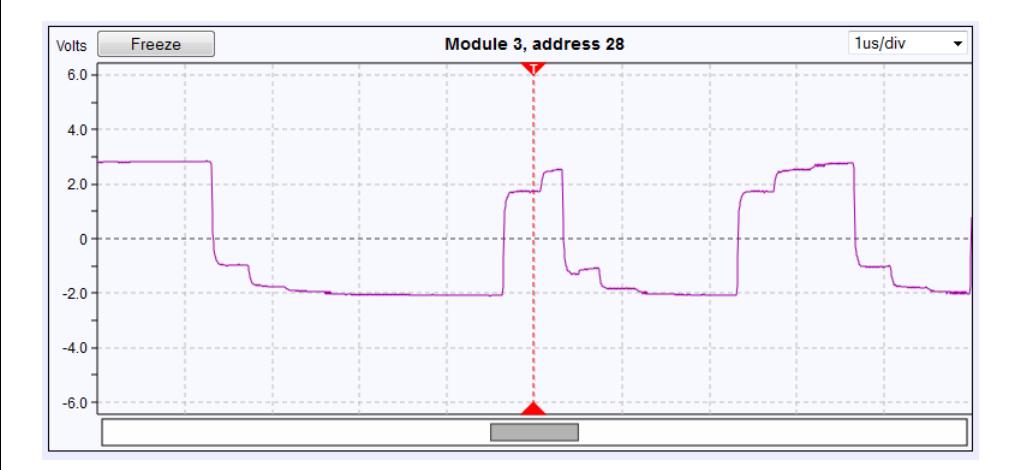

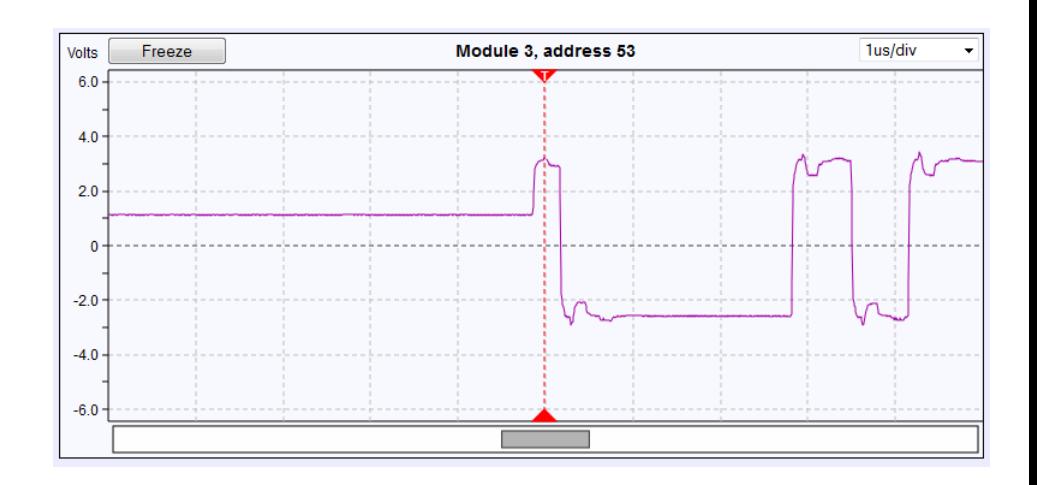

Korzystając z widoku szczegółowego określenie przyczyny ewentualnych problemów w sieci (np. brak terminatora, dodatkowy terminator, odgałęzienie) staje się znacznie prostsze.

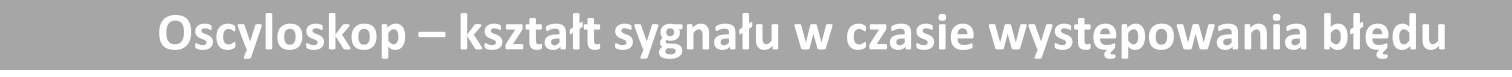

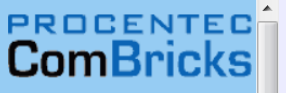

г

- Status
- · Zdarzenia systemowe
- · Lista modułów
- **ProfiTrace OE:**
- · Lista urządzeń
- · Statystyki
- · Rejestracja pakietów
- · Dziennik zdarzeń w si
- · Konfiguracja zdarzeń
- · Konfig. nazw użytkov
- **Moduły specjalne:**
- · Oscyloskop
- · Błędy oscyloskopu • Pomiary
- **Pomiary PA/FE**
- · Lista urządzeń FF
- · Konfiguracja oscylosk
- Konfiguracja:
- · Konfiguracja systemu
- · Konfiguracja sieci
- Konfiguracja IP
- · Konta użytkowników
- · Konfiguracja konta E-
- · Zarządzanie urządzen
- · Konfiguracja wyjść
- · Uwagi użytkownika
- · Aktualizacja licencji
- · Pliki do pobrania

Zalogowano jako:<br>Administrator

Wyloguj

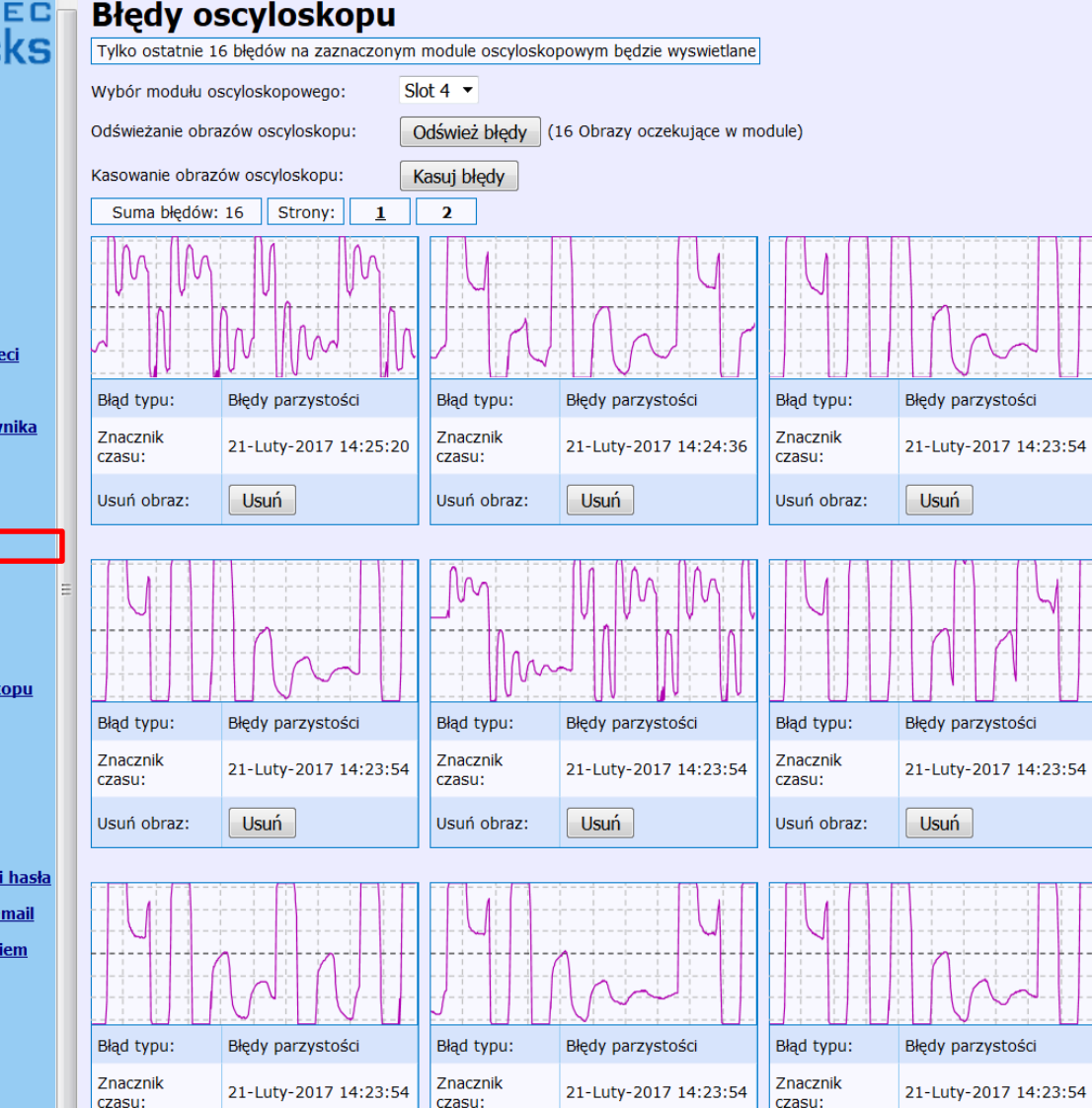

Wzmacniacz z funkcjonalnością oscyloskopu może również udostępniać informację o kształcie sygnału różnicowego w momencie wystąpienia błędu na poziomie protokołu wraz z czasem wystąpienia zdarzenia.

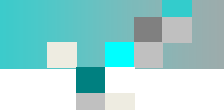

 $\bullet$   $\underline{\mathbf{s}}$  $\bullet$  Z  $\bullet$  L Pr  $\bullet$  1  $\bullet$   $\underline{\mathbf{S}}$  $\bullet$  R

 $\bullet$  K  $\bullet$  K

 $\bullet$  0

• <u>P</u><br>• <u>P</u><br>• L

 $\bullet$  K  $\bullet$  K

 $\bullet$ 

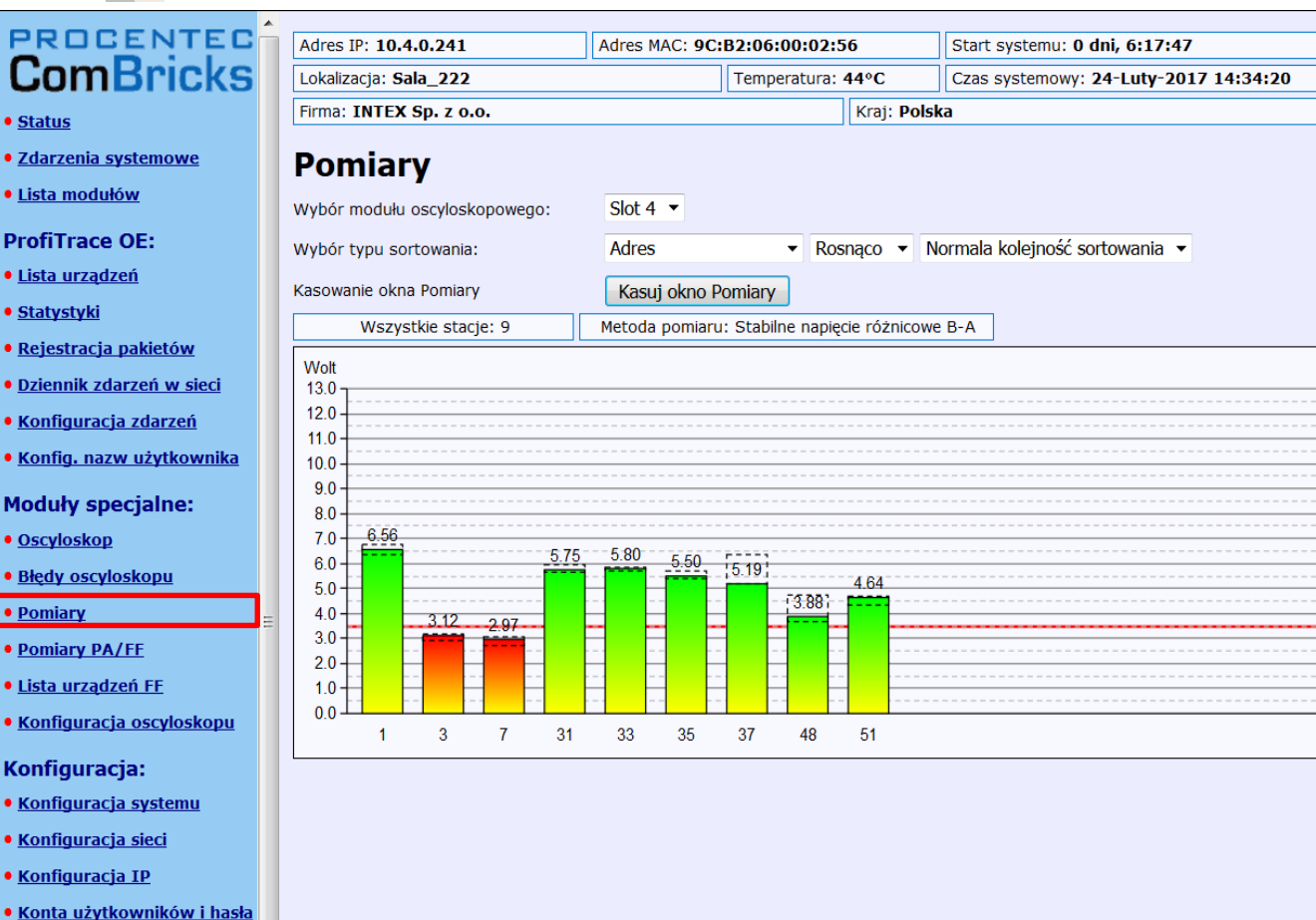

- · Konfiguracja konta E-mail
- · Zarządzanie urządzeniem
- · Konfiguracja wyjść
- · Uwagi użytkownika
- · Aktualizacja licencji
- · Pliki do pobrania

Zalogowano jako:<br>Administrator Wyloguj

Poza kształtem sygnału wzmacniacz z funkcjonalnością oscyloskopu udostępnia również informację o amplitudzie sygnału różnicowego. Dzięki tej informacji możliwe jest podjęcie działań prewencyjnych w sytuacji kiedy amplituda sygnału jest na zbyt niskim lub wysokim poziomie (przykłady – patrz kolejna strona).

# **Podgląd amplitudy sygnału dla segmentu RS-485 - przykłady**

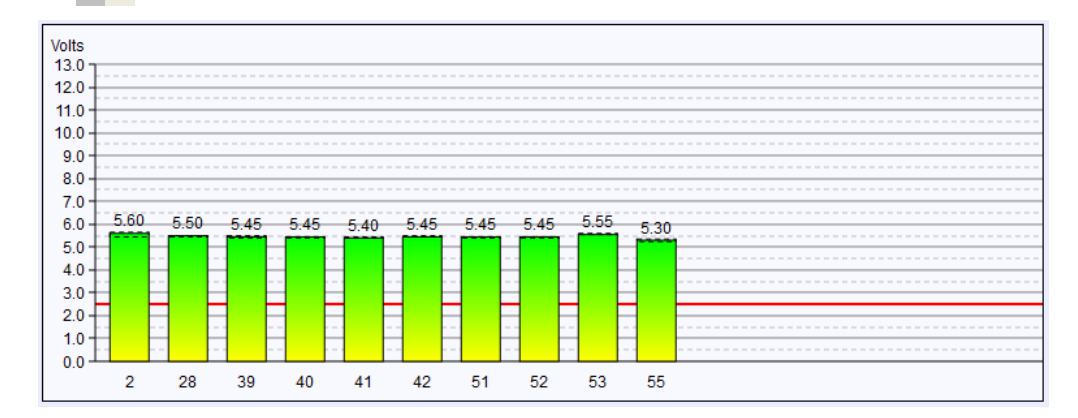

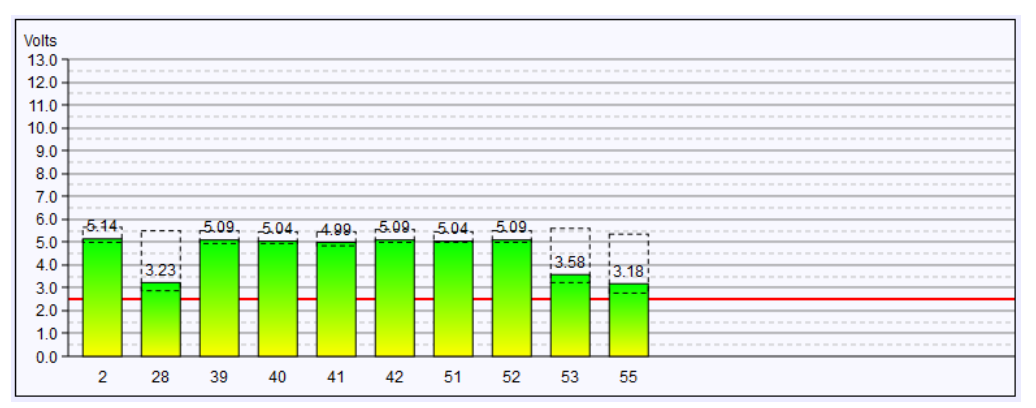

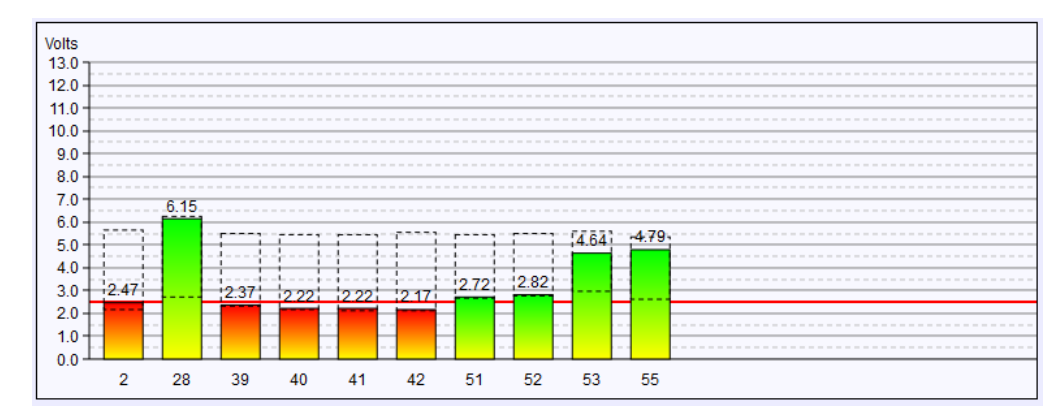

### **Status modułu PROFIBUS PA**

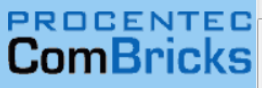

· Zdarzenia systemowe · Lista modułów **ProfiTrace OE:** · Lista urządzeń · Statystyki

· Rejestracja pakietów · Dziennik zdarzeń w sieci • Konfiguracja zdarzeń · Konfig. nazw użytkownik **Moduły specjalne:** 

 $\vert \equiv \vert$ 

• Oscyloskop · Błędy oscyloskopu

• Pomiary

**• Pomiary PA/FE** · Lista urządzeń FF · Konfiguracja oscyloskopu

Konfiguracja: • Konfiguracja systemu · Konfiguracja sieci · Konfiguracja IP

· Konta użytkowników i hasła · Konfiguracja konta E-mail · Zarządzanie urządzeniem · Konfiguracja wyjść · Uwagi użytkownika · Aktualizacja licencji · Pliki do pobrania Zalogowano jako: **Administrator** Wyloguj

• Status

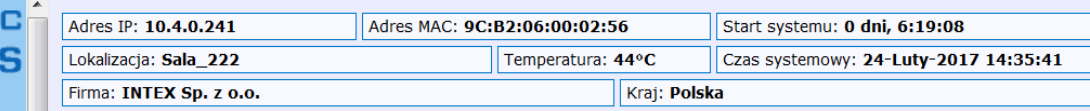

### Status modułu oscyloskopu PA

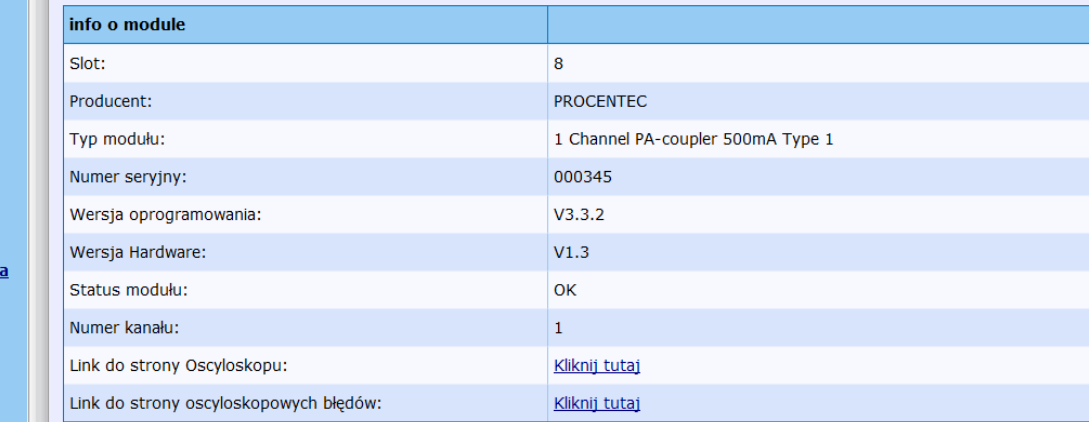

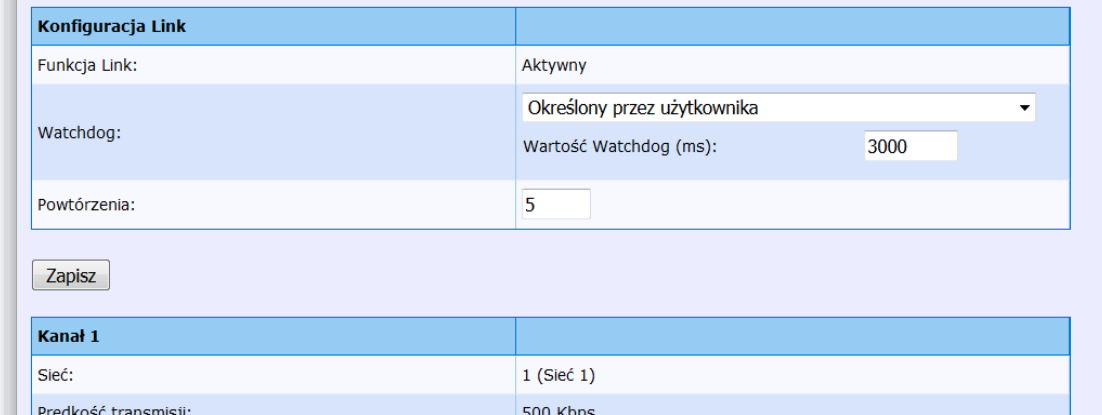

Interfejs PROFIBUS PA pracujący w trybie łącznika segmentów udostępnia użytkownikowi informację o napięciu zasilającym urządzenia oraz prądzie pobieranym przez urządzenia PROFIBUS PA. Udostępniana jest także informacja o niesymetryczności napięcia zasilającego (informacja ta pozwala na wykrycie doziemień). Poza tym użytkownik informowany jest o poziomie szumów w segmencie.

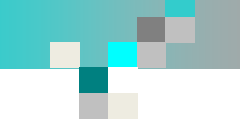

· Status · Zdarzenia · Lista modu

· Lista urząd · Statystyki · Rejestracja · Dziennik zo

· Oscylosko · Błędy oscy · Pomiary

· Lista urząd

· Konfigurad

# Podgląd amplitudy sygnału dla segmentu PROFIBUS PA

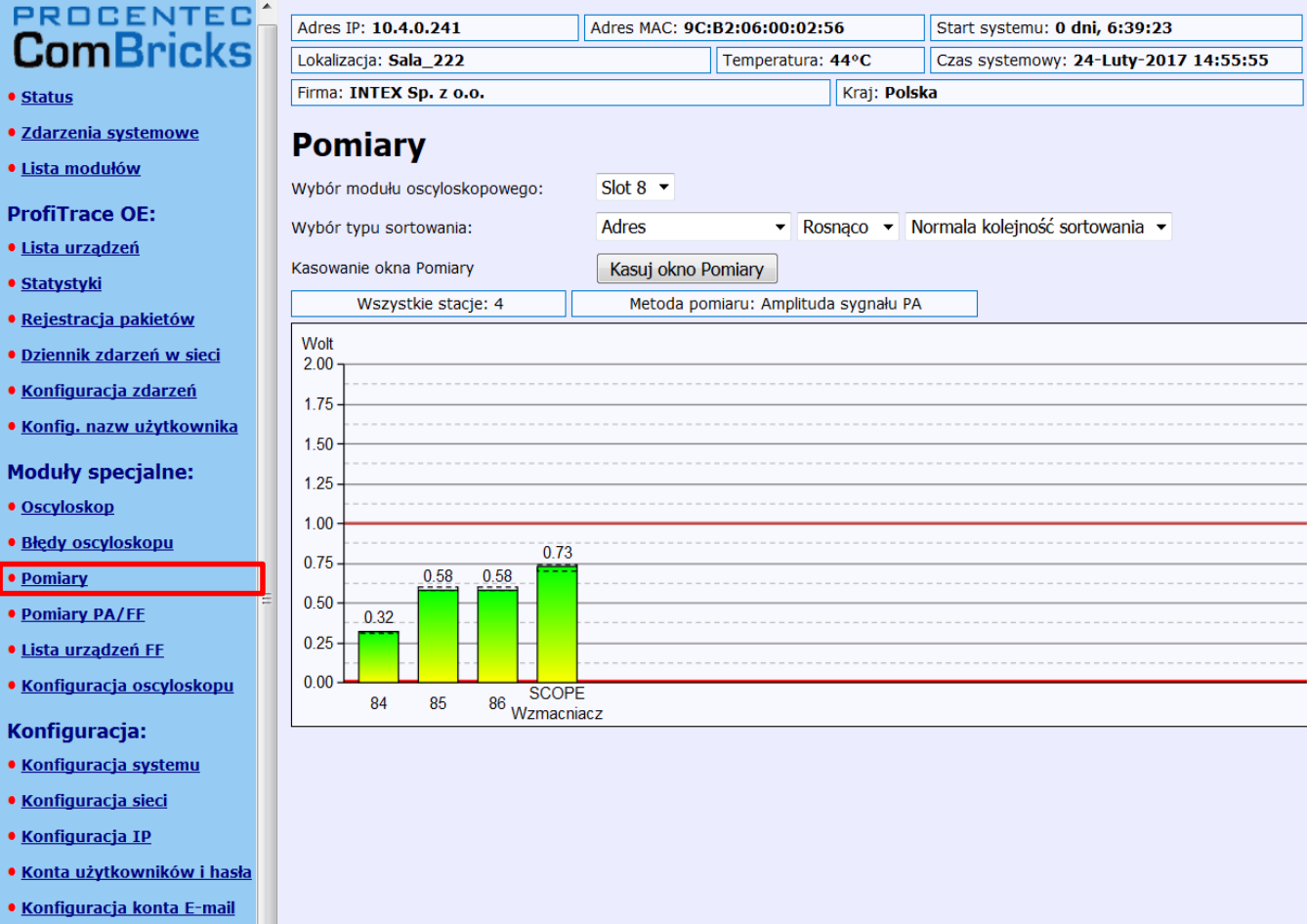

· Zarządzanie urządzeniem

l ÷

- · Konfiguracja wyjść
- · Uwagi użytkownika
- · Aktualizacja licencji
- · Pliki do pobrania

Zalogowano jako:<br>Administrator

Wyloguj

COMbricks webserver V1.292 · Copyright (C)2010-2016 PROCENTEC. All rights reserved. · info@procentec.com

# **Podgląd sygnału MBP (PROFIBUS PA) dla wybranego urządzenia**

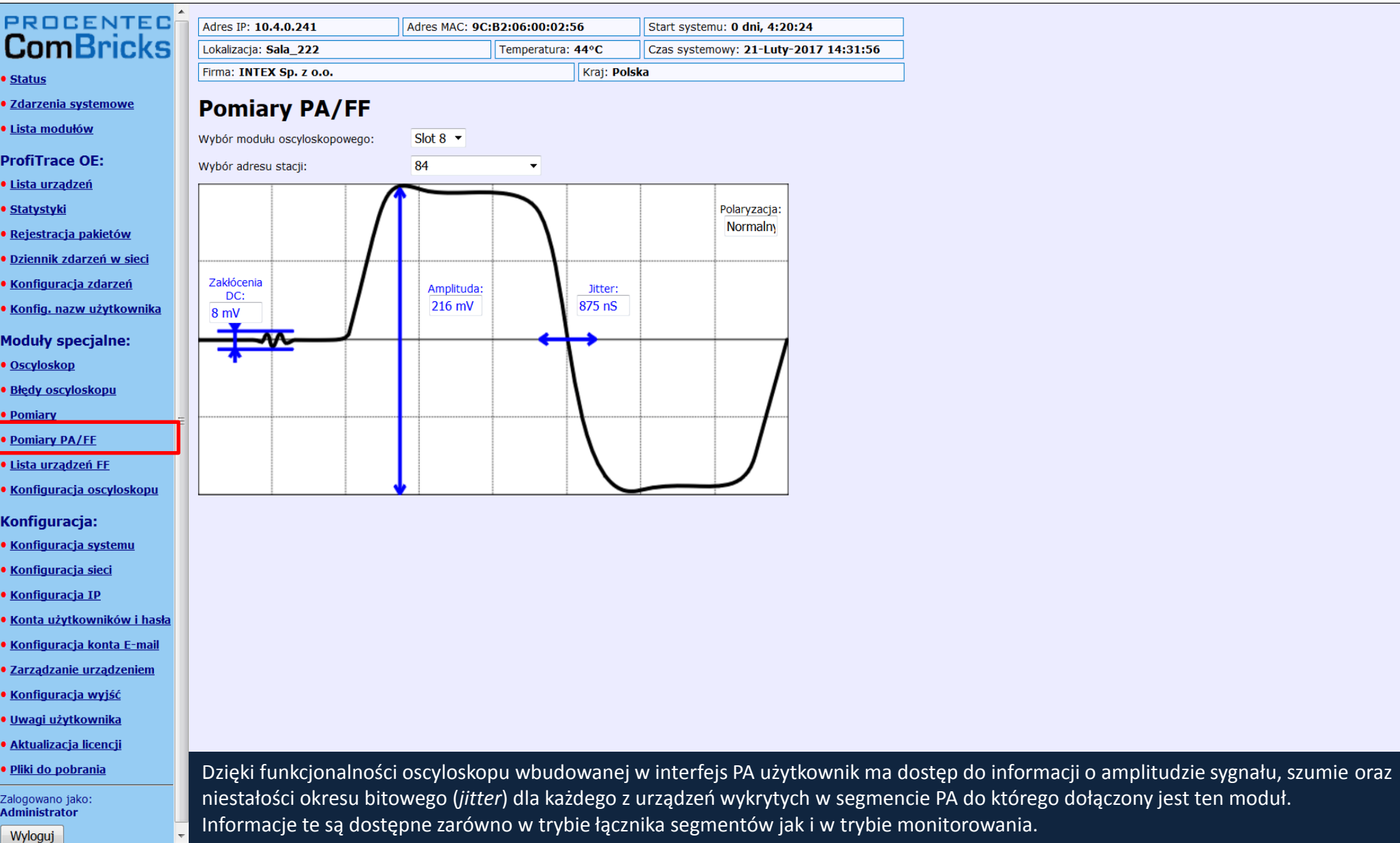

п

# **Podgląd amplitudy sygnału dla segmentu PROFIBUS PA - przykłady**

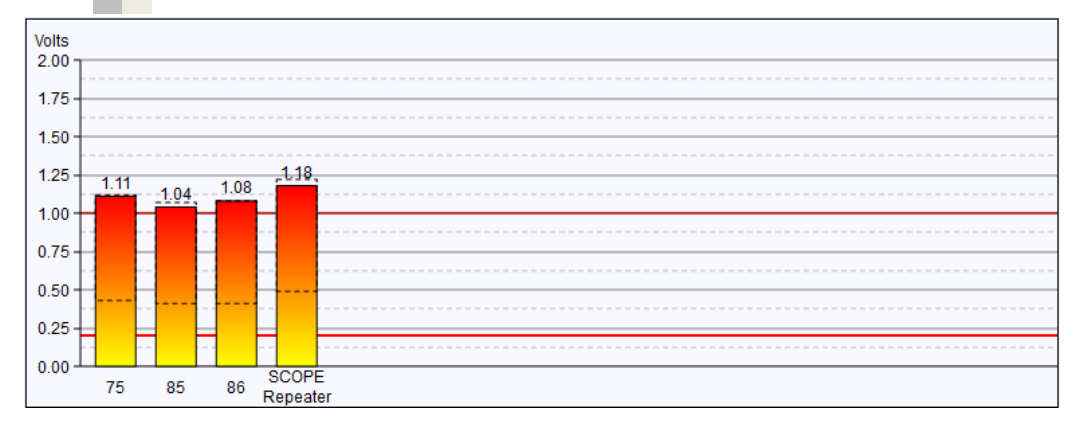

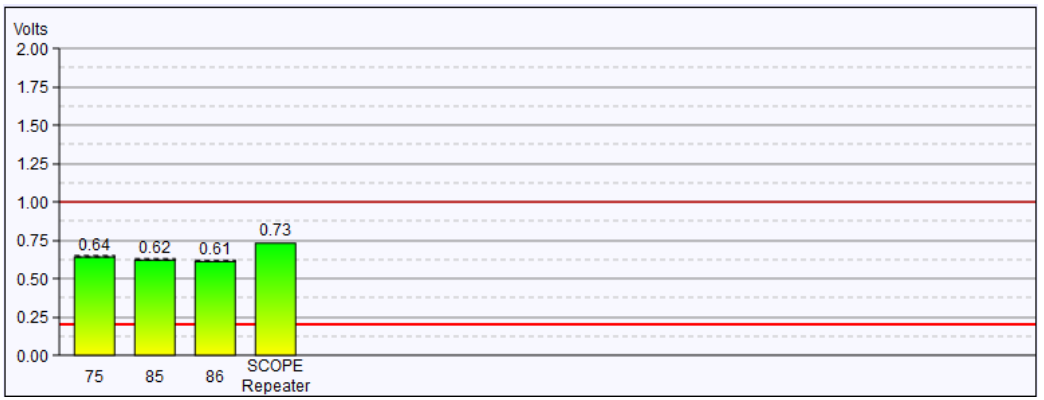

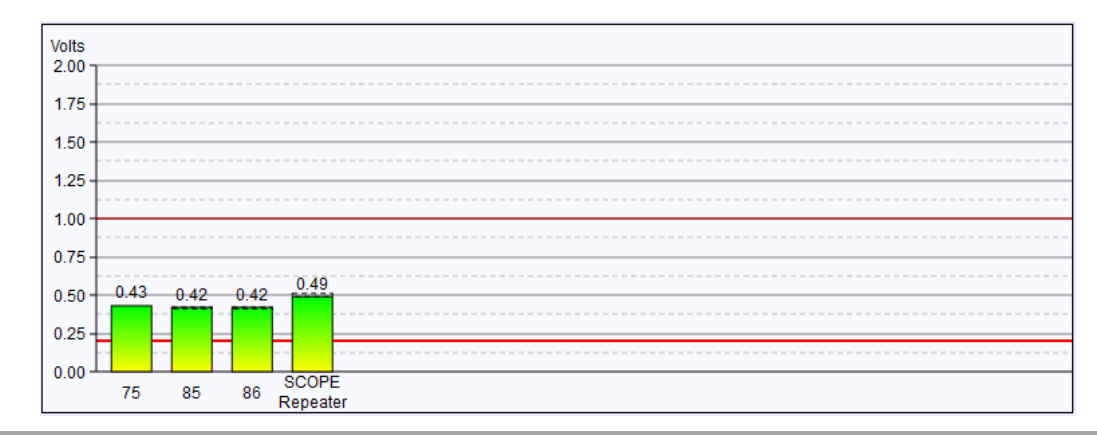

## Konfiguracja oscyloskopu

# **PROCENTED**

п

- Status
- · Zdarzenia systemowe
- · Lista modułów

#### **ProfiTrace OE:**

- · Lista urządzeń
- · Statystyki
- · Rejestracja pakietów
- · Dziennik zdarzeń w sieci
- · Konfiguracja zdarzeń
- · Konfig. nazw użytkownika
- **Moduły specjalne:**
- Oscyloskop
- · Błędy oscyloskopu
- Pomiary
- **Pomiary PA/FE**
- · Lista urządzeń FF
- · Konfiguracja oscyloskopu
- Konfiguracja:
- · Konfiguracja systemu
- · Konfiguracja sieci
- · Konfiguracja IP
- · Konta użytkowników i hasła
- · Konfiguracja konta E-mail
- · Zarządzanie urządzeniem
- · Konfiguracja wyjść
- · Uwagi użytkownika
- · Aktualizacja licencji
- · Pliki do pobrania

Zalogowano jako: Administrator Wyloguj

### Konfiguracja oscyloskopu

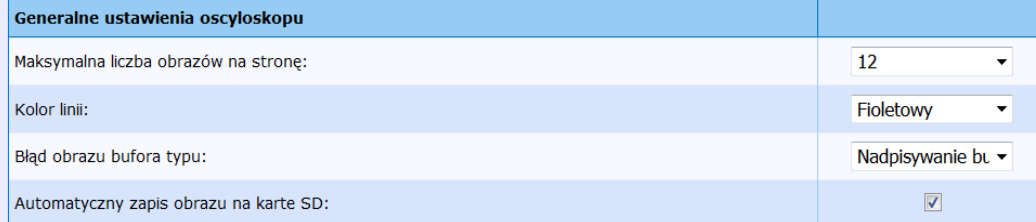

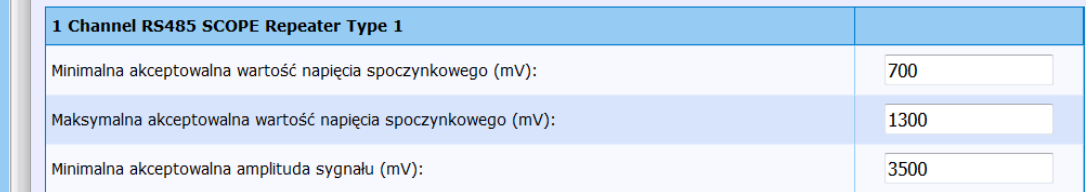

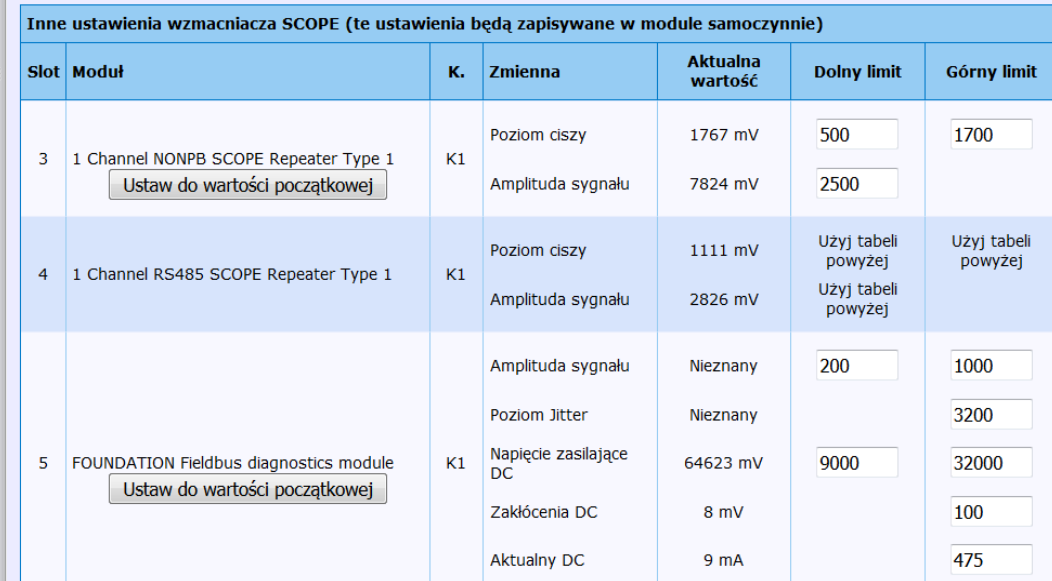

Moduły z funkcjonalnością oscyloskopu w pewnym zakresie można konfigurować min. definiując minimalny dopuszczalny poziom sygnału, minimalną i maksymalną wartość napięcia spoczynkowego.

# **Konfiguracja systemu**

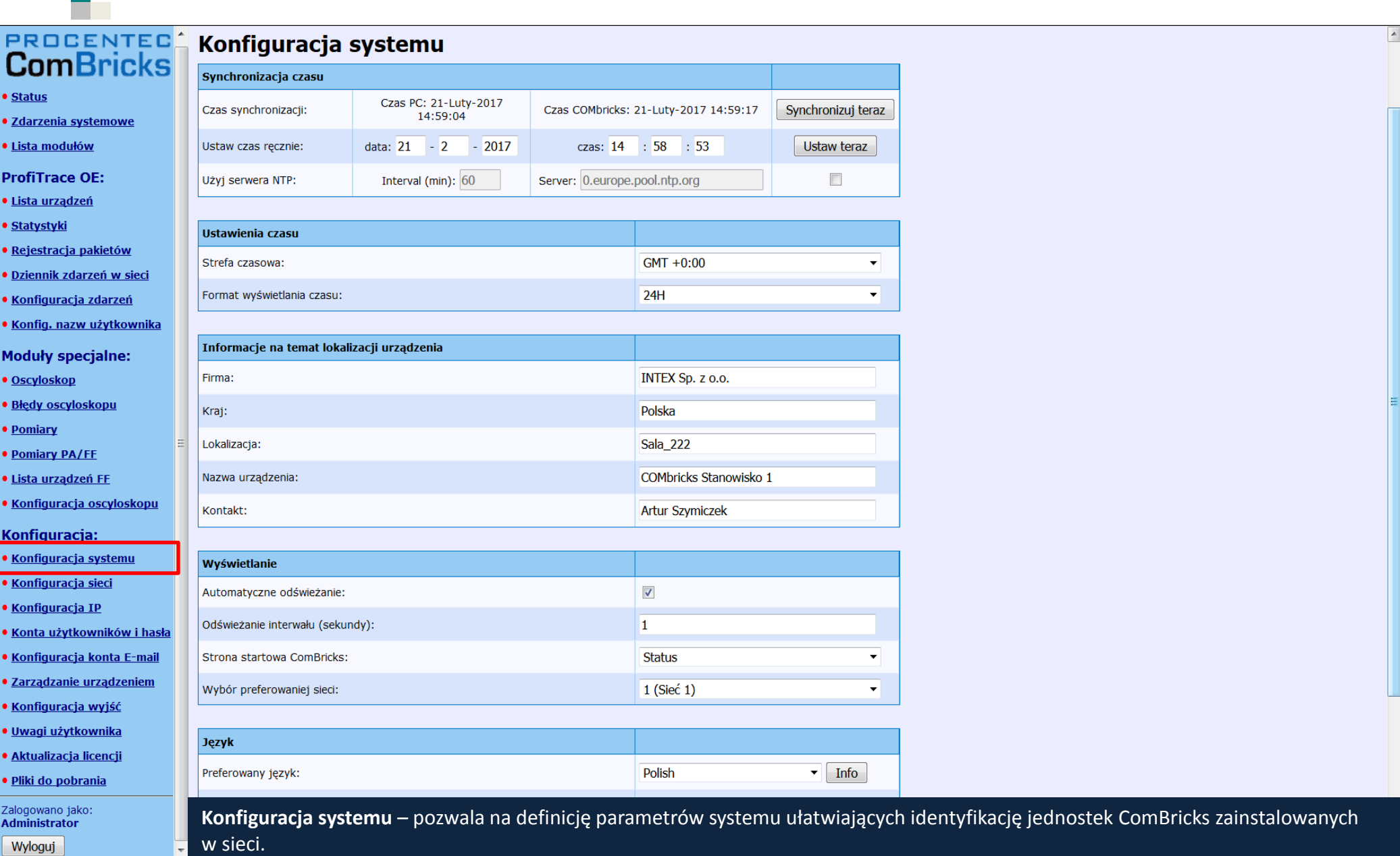

e.

## Konfiguracja sieci

**PROCENT ComBric** 

**• Status** 

- · Zdarzenia systemowe
- · Lista modułów

#### **ProfiTrace OE:**

- · Lista urządzeń
- · Statystyki
- · Rejestracja pakietów
- · Dziennik zdarzeń w sieci
- Konfiguracja zdarzeń
- · Konfig. nazw użytkownika
- **Moduły specjalne:**
- Oscyloskop
- · Błędy oscyloskopu
- Pomiary
- **Pomiary PA/FE**
- · Lista urządzeń FF
- · Konfiguracja oscyloskopu
- Konfiguracja:
- · Konfiguracja systemu
- · Konfiguracja sieci
- · Konfiguracja IP
- · Konta użytkowników i hasła
- · Konfiguracja konta E-mail
- · Zarządzanie urządzeniem
- · Konfiguracja wyjść
- · Uwagi użytkownika
- · Aktualizacja licencji
- · Pliki do pobrania

Zalogowano jako: **Administrator** Wyloguj

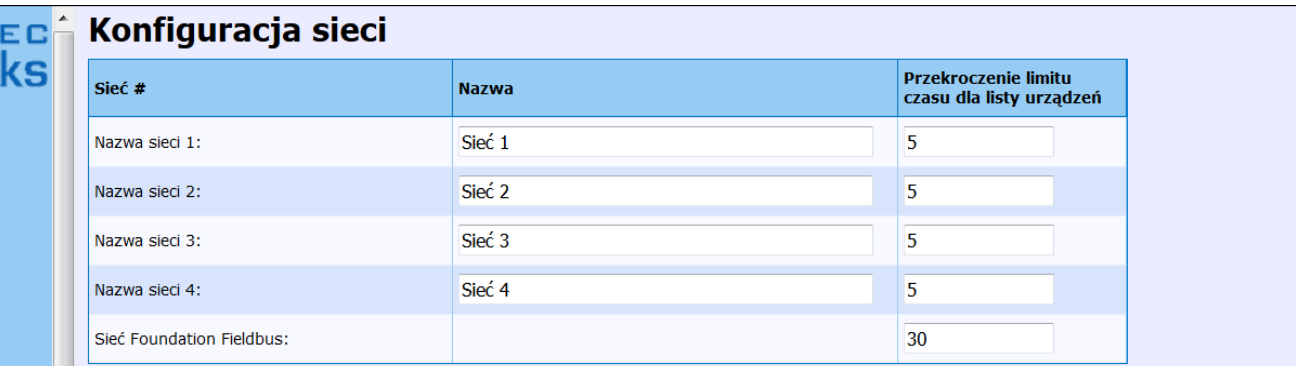

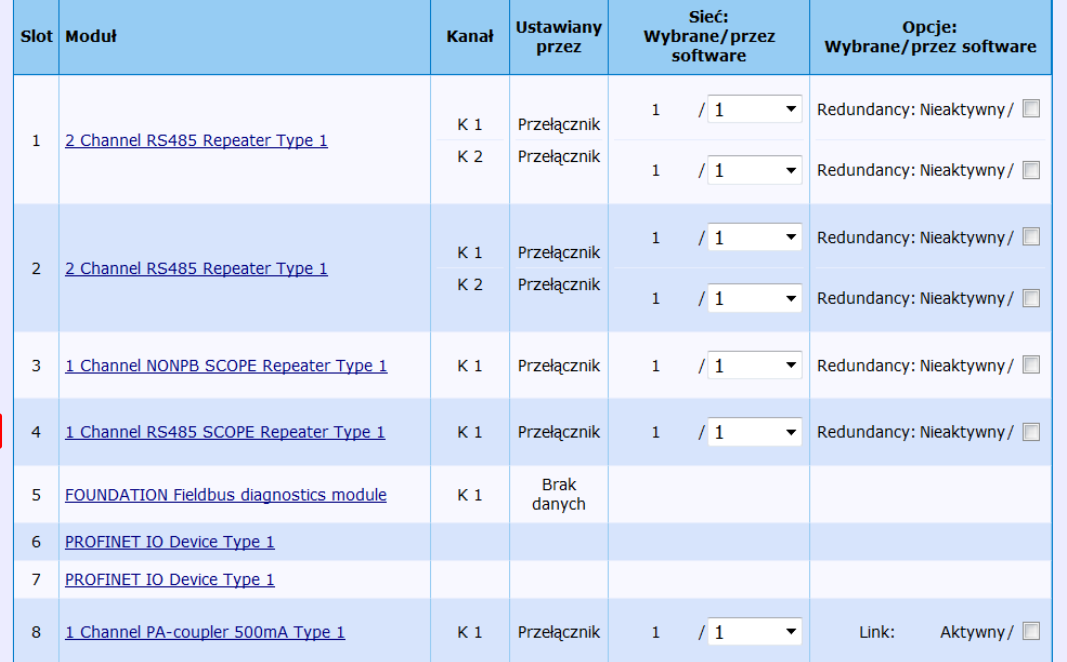

System ComBricks pozwala na niezależną obsługę do 4 sieci poprzez pojedynczą stację (jednostka główna wraz ze wzmacniaczami i innymi modułami). Dzięki tej opcji możliwe jest sprawdzenie, do której sieci dołączony jest dany moduł (dla definicji przy pomocy przełączników na module) lub przyporządkowanie modułu do danej sieci (dla definicji programowej). Sposób definicji jest określany na module (przełącznik).

## Konfiguracja interfejsu IP

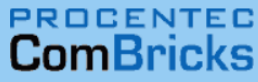

п

• Status

- · Zdarzenia systemowe
- · Lista modułów

#### **ProfiTrace OE:**

- · Lista urządzeń
- · Statystyki
- · Rejestracja pakietów
- · Dziennik zdarzeń w sieci
- · Konfiguracja zdarzeń
- · Konfig. nazw użytkownika
- **Moduły specjalne:**
- Oscyloskop
- · Błędy oscyloskopu
- Pomiary
- **Pomiary PA/FE**
- · Lista urządzeń FF
- · Konfiguracja oscyloskopu

#### Konfiguracja:

- · Konfiguracja systemu
- · Konfiguracja sieci

#### · Konfiguracja IP

- · Konta użytkowników i hasła
- · Konfiguracja konta E-mail
- · Zarządzanie urządzeniem
- · Konfiguracja wyjść
- · Uwagi użytkownika
- · Aktualizacja licencji
- · Pliki do pobrania

Zalogowano jako: Administrator

Wyloguj

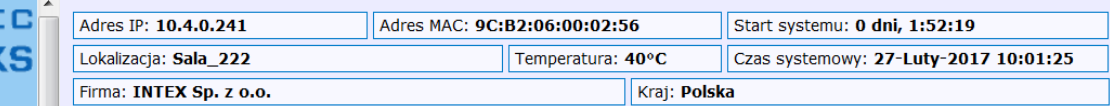

### Konfiguracja IP

Zapisz

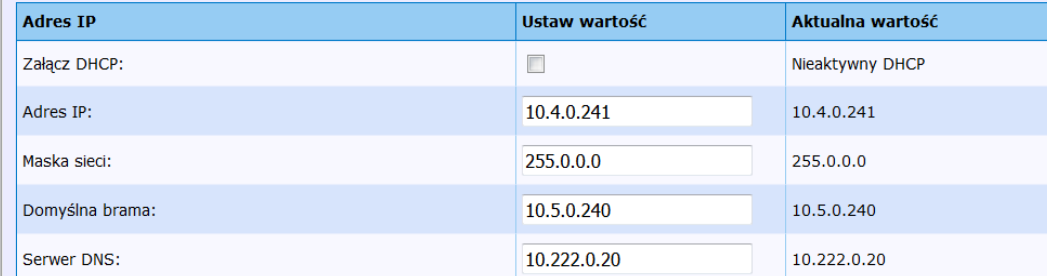

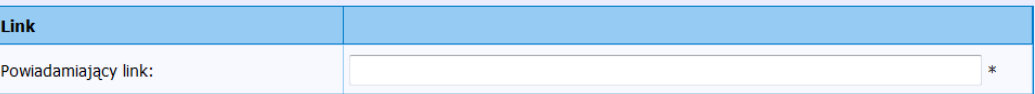

\*) Proszę wprowadzić hiperłącze (zaczynające sie od http://), które dokładnie prowadzi do przeglądarki ComBricks. Zostanie ona wysłana wraz z powiadomieniem dla użytkowników, także jako e-mail, który umożliwia łatwy dostęp do tego urządzenia.

Opcja ta pozwala na definicję parametrów dla interfejsu IP jednostki głównej ComBricks.

## **Konta użytkowników i hasła**

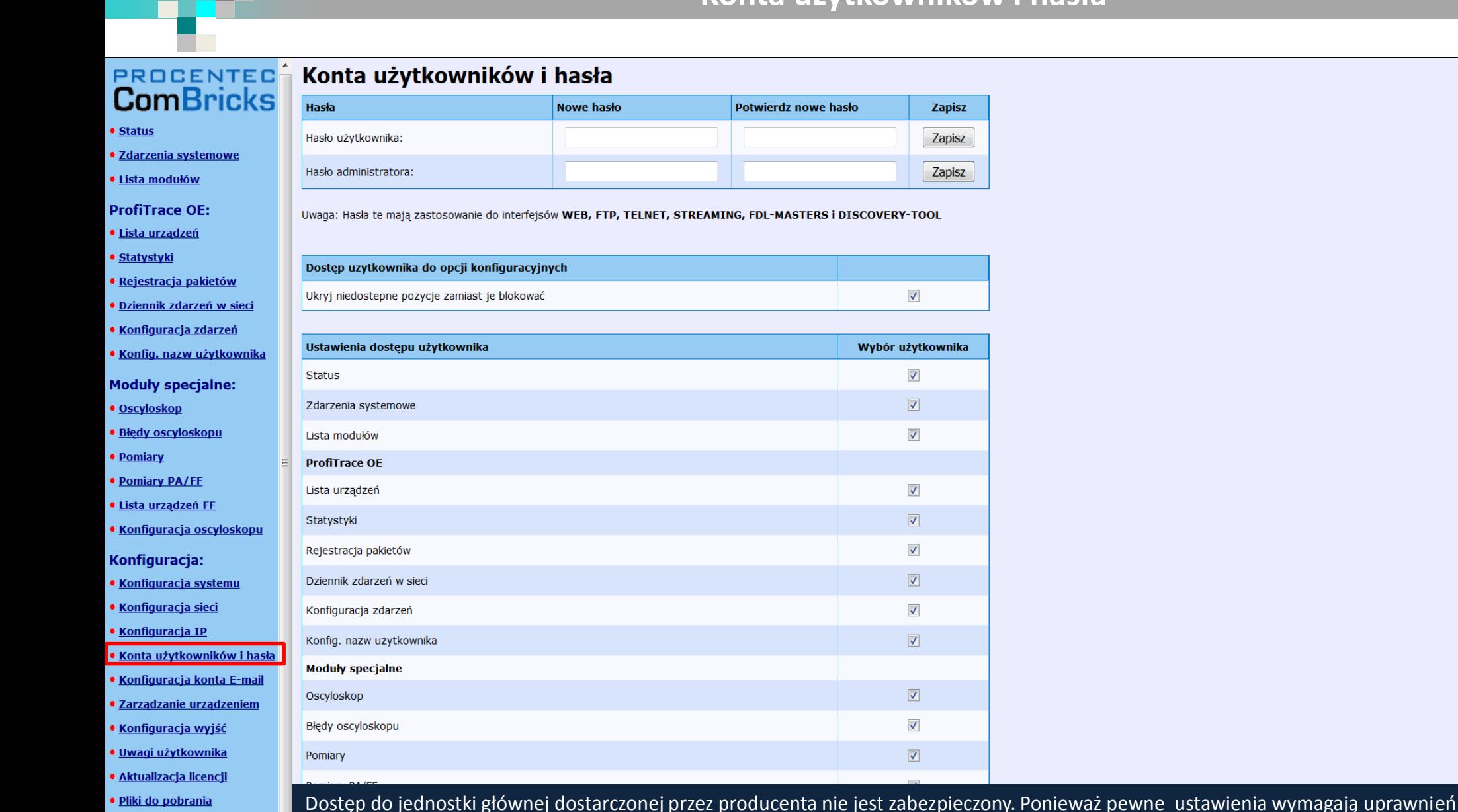

п

Zalogowano jako: **Administrator** Wyloguj

administratora warto zdefiniować własne hasło w celu ograniczenia możliwości przekonfigurowania systemu przez osoby nieuprawnione.

### Konfiguracja konta E-mail

# **PROCENTE**

г

- · Status
- · Zdarzenia systemowe
- · Lista modułów

#### **ProfiTrace OE:**

- · Lista urządzeń
- · Statystyki
- · Rejestracja pakietów
- · Dziennik zdarzeń w sieci
- · Konfiguracja zdarzeń
- · Konfig. nazw użytkownika
- **Moduły specjalne:**
- · Oscyloskop
- · Błędy oscyloskopu
- Pomiary
- **. Pomiary PA/FF**
- · Lista urządzeń FF
- · Konfiguracja oscyloskopu

#### Konfiguracja:

- · Konfiguracja systemu
- · Konfiguracja sieci
- · Konfiguracja IP
- · Konta użytkowników i hasła
- Konfiguracja konta E-mail · Zarządzanie urządzeniem
- · Konfiguracja wyjść
- · Uwagi użytkownika
- · Aktualizacja licencji
- · Pliki do pobrania

Zalogowano jako:<br>Administrator

Wyloguj

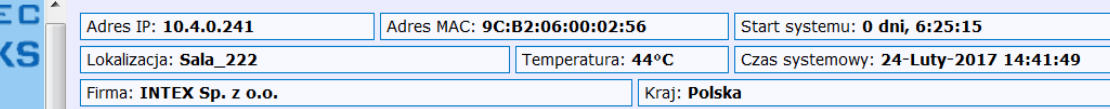

### Konfiguracja konta E-mail

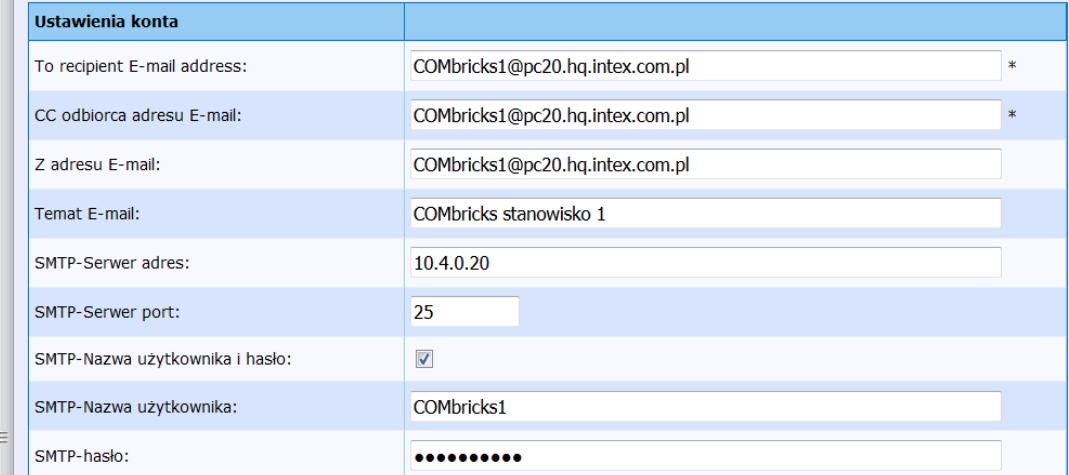

\*) Może zawierać maksymalnie trzy adresy e-mail, rozdzielając je średnikiem (;) lub przecinkiem (,).

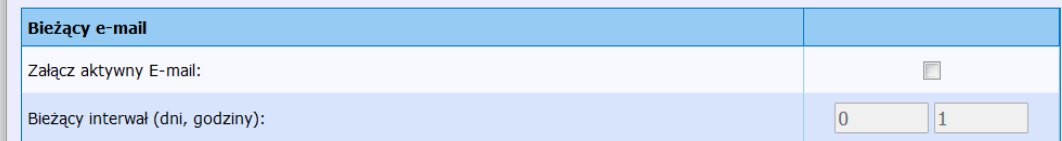

#### Zapisz Wysyłanie testowego E-maila z zapisanymi ustawieniami

Informacja o wystąpieniu wybranych zdarzeń może być przesyłana na wskazane konto/konta email. Aby było to możliwe konieczna jest definicja kont adresatów oraz serwera pocztowego.

### Zarządzanie urządzeniem

### **PROCENTED**<br>ComBricks ه ا

г

- · Status
- · Zdarzenia systemowe
- · Lista modułów

#### **ProfiTrace OE:**

- · Lista urządzeń
- · Statystyki
- · Rejestracja pakietów
- · Dziennik zdarzeń w sieci
- · Konfiguracja zdarzeń
- · Konfig. nazw użytkownik
- **Moduły specjalne:**
- · Oscyloskop
- · Błędy oscyloskopu
- Pomiary
- **. Pomiary PA/FF**
- · Lista urządzeń FF
- · Konfiguracja oscyloskopu

#### Konfiguracja:

- · Konfiguracja systemu
- · Konfiguracja sieci
- · Konfiguracja IP
- · Konta użytkowników i ha
- Konfiguracja konta E-mai
- · Zarządzanie urządzeniem
- · Konfiguracja wyjść
- · Uwagi użytkownika
- · Aktualizacja licencji
- · Pliki do pobrania

Zalogowano jako:<br>Administrator

Wyloguj

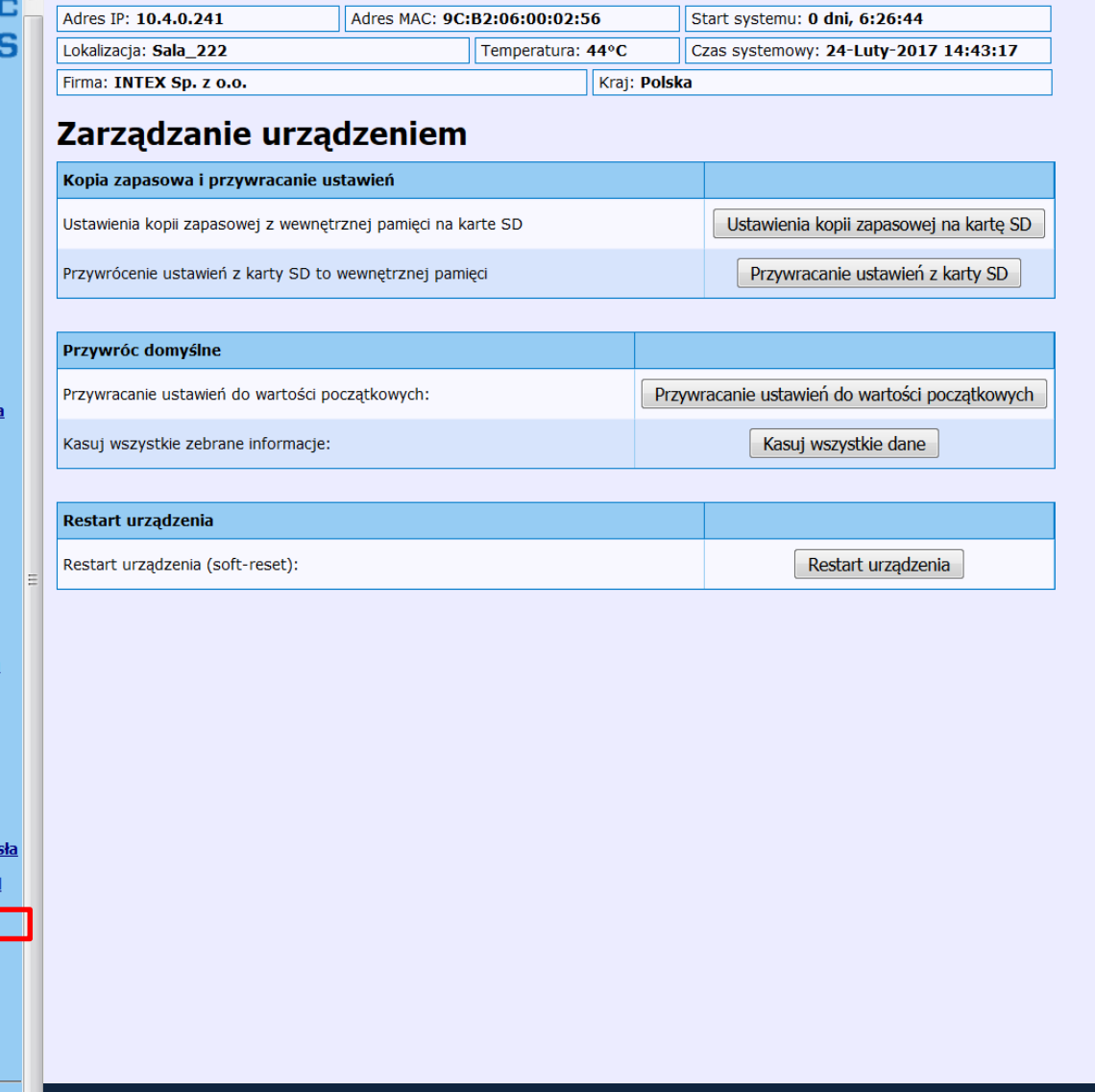

Opcja ta pozwala na przywrócenie ustawień fabrycznych, ponowne uruchomienie urządzenia oraz zapamiętanie lub odczyt konfiguracji stacji z zainstalowanej karty SD.

## Konfiguracja wyjść cyfrowych

### **PROCENTE ComBrick**

п

- · Status
- · Zdarzenia systemowe
- · Lista modułów

#### **ProfiTrace OE:**

- · Lista urządzeń
- · Statystyki
- · Rejestracja pakietów
- · Dziennik zdarzeń w sieci
- · Konfiguracja zdarzeń
- · Konfig. nazw użytkownika
- **Moduły specjalne:**
- · Oscyloskop
- · Błędy oscyloskopu
- Pomiary
- **. Pomiary PA/FF**
- · Lista urządzeń FF
- · Konfiguracja oscyloskopu

#### Konfiguracja:

- · Konfiguracja systemu
- · Konfiguracja sieci
- · Konfiguracja IP
- · Konta użytkowników i hasła
- · Konfiguracja konta E-mail
- · Zarządzanie urządzeniem
- · Konfiguracja wyjść · Uwagi użytkownika
- · Aktualizacja licencji
- · Pliki do pobrania

Zalogowano jako:<br>Administrator

Wyloguj

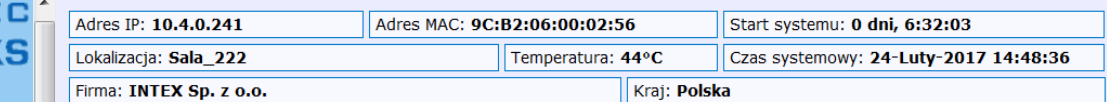

### Konfiguracja wyjść

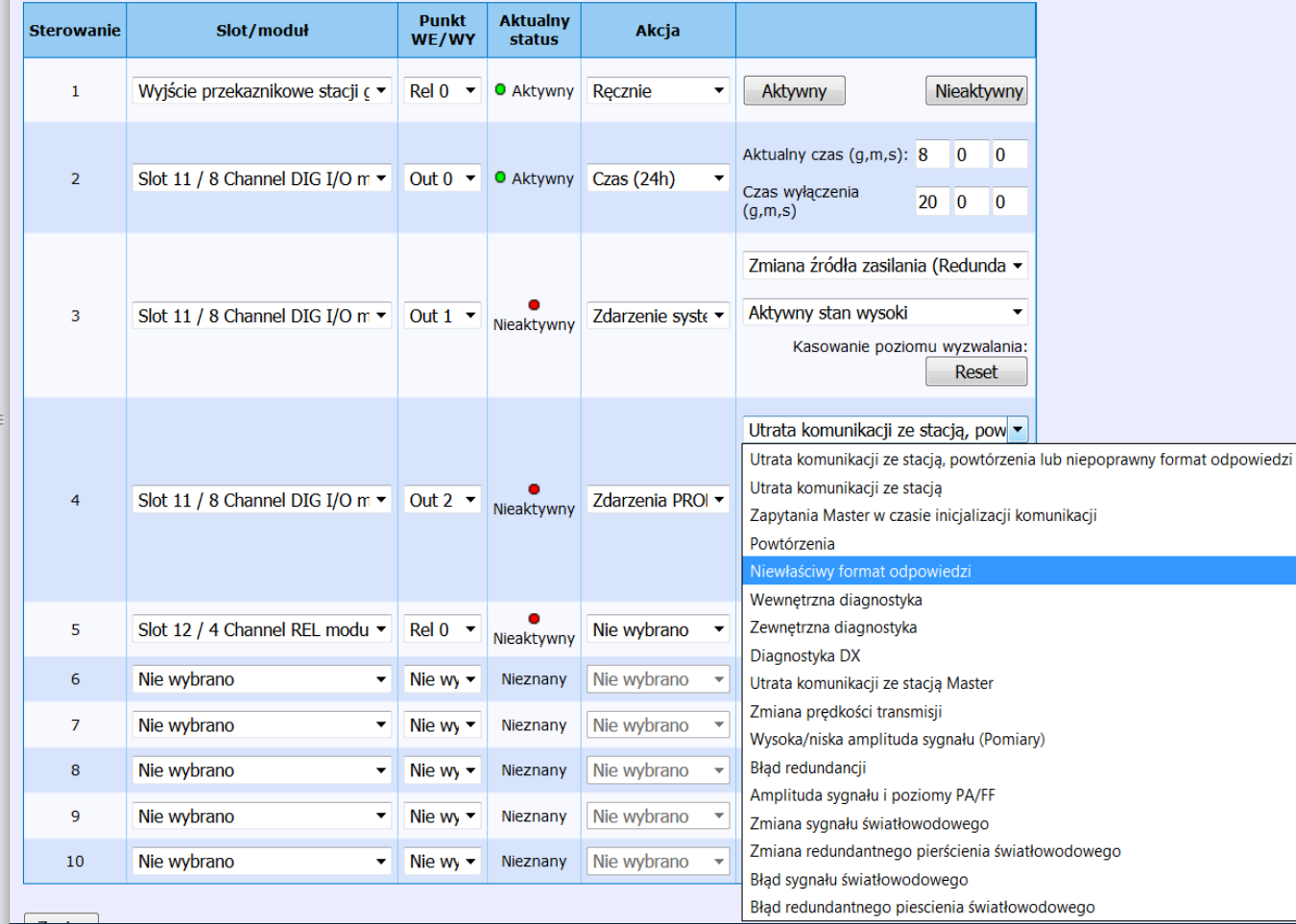

System ComBricks udostępnia użytkownikowi wyjścia cyfrowe (w jednostce głównej oraz modułach wyjść cyfrowych). Dzięki tej opcji możliwa jest konfiguracja funkcji wyjścia cyfrowego.

## Informacja dla użytkowników

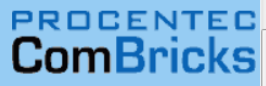

п

· Status

- · Zdarzenia systemowe
- · Lista modułów

#### **ProfiTrace OE:**

- · Lista urządzeń
- · Statystyki
- · Rejestracja pakietów
- · Dziennik zdarzeń w sieci
- · Konfiguracja zdarzeń
- · Konfig. nazw użytkownika

#### **Moduły specjalne:**

- · Oscyloskop
- · Błędy oscyloskopu
- Pomiary
- **. Pomiary PA/FF**
- · Lista urządzeń FF
- · Konfiguracja oscyloskopu

#### Konfiguracja:

- · Konfiguracja systemu
- · Konfiguracja sieci
- · Konfiguracja IP
- · Konta użytkowników i hasła
- · Konfiguracja konta E-mail
- · Zarządzanie urządzeniem
- · Konfiguracja wyjść
- · Uwagi użytkownika
- · Aktualizacja licencji
- · Pliki do pobrania

Zalogowano jako:<br>Administrator

Wyloguj

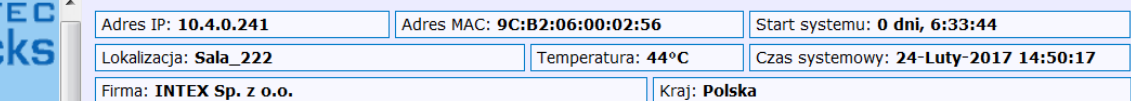

#### Uwagi użytkownika

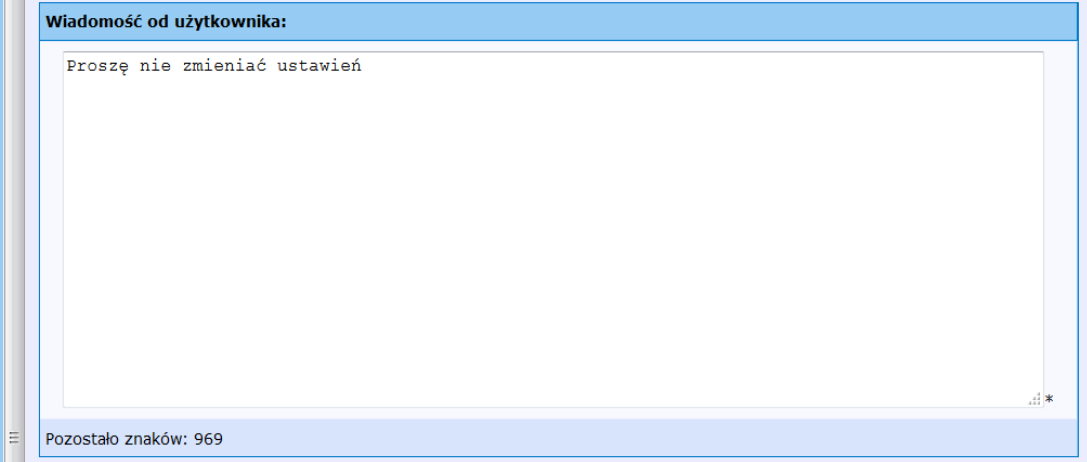

\*) Ten komunikat będzie wyświetlany na stronie Status, będzie również wysyłany z wiadomościami E-mail.

Zapisz

Dzięki tej opcji możliwe jest zapisane informacji dla innych użytkowników systemu lub notatek związanych z daną stacją.

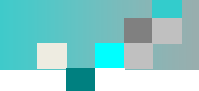

# Licencjonowanie funkcjonalności jednostki głównej

# **PROCENTED**

- · Status
- · Zdarzenia systemowe
- · Lista modułów

#### **ProfiTrace OE:**

- · Lista urządzeń
- · Statystyki
- · Rejestracja pakietów
- · Dziennik zdarzeń w sieci
- · Konfiguracja zdarzeń
- · Konfig. nazw użytkownika
- **Moduły specjalne:**
- · Oscyloskop
- · Błędy oscyloskopu
- Pomiary
- **. Pomiary PA/FF**
- · Lista urządzeń FF
- · Konfiguracja oscyloskopu

#### Konfiguracja:

- · Konfiguracja systemu
- · Konfiguracja sieci
- · Konfiguracja IP
- · Konta użytkowników i hasła
- · Konfiguracja konta E-mail
- · Zarządzanie urządzeniem
- · Konfiguracja wyjść
- · Uwagi użytkownika · Aktualizacja licencji
- · Pliki do pobrania

Zalogowano jako:<br>Administrator

#### Wyloguj

Aktualizacja licencji Aktualizacja licencji COMbricks Numer serviny:

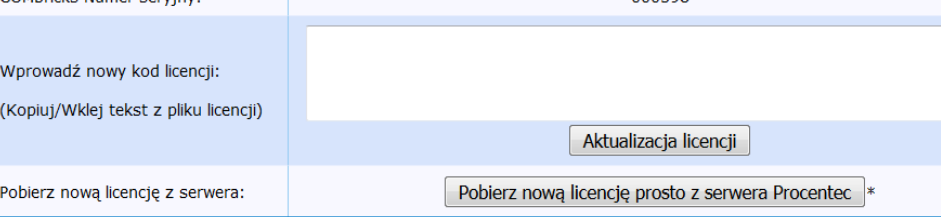

\*) Wymagane połączenie internetowe

Aktua

Aktual

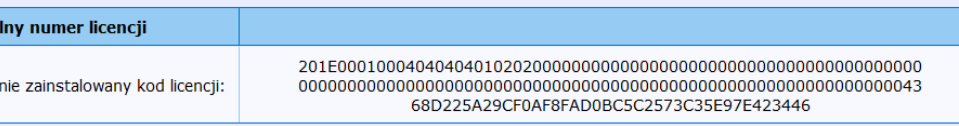

000598

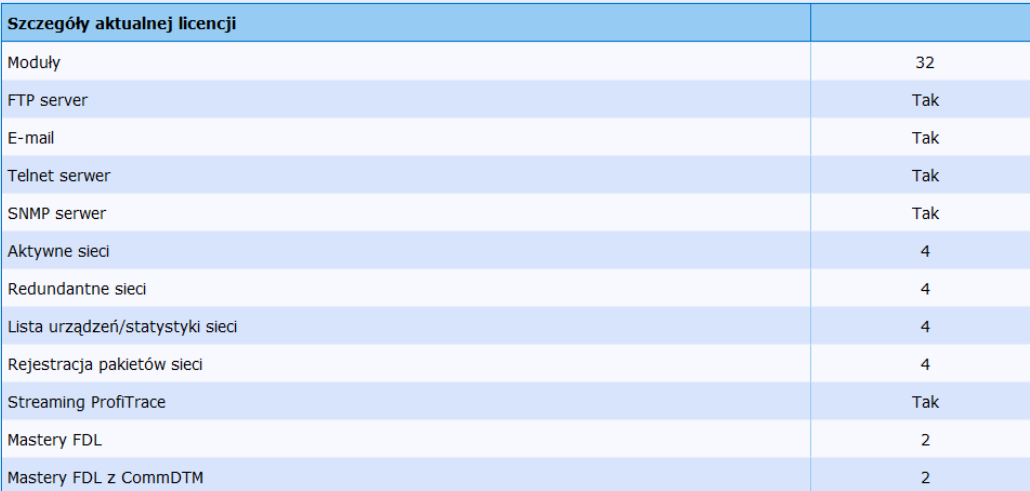

Niektóre funkcje jednostki głównej wymagają odpowiedniej licencji. Zarządzanie licencjami odbywa się poprzez funkcję Aktualizacja licencji.

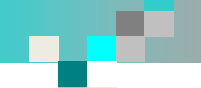

6<sub>M</sub>

 $1M$ 

 $1M$ 

 $1M$ 

 $1M$ 

 $1M$ 

 $1M$ 

 $1M$ 

 $1M$ 

 $1M$ 

꽃

꽃

ЖŘ  $1M$ 

ЖÉ

ЖÉ  $1M$ 

Ж  $1<sub>M</sub>$ 

꽂

¥¥  $1M$ 

을

꽃은  $1M$ 

질은<br>기도

 $07 - 08 - 14$ 

 $07 - 08 - 14$ 

 $07 - 08 - 14$ 

 $07 - 08 - 14$ 

 $07 - 08 - 14$ 

 $07 - 08 - 14$ 

 $07 - 08 - 14$ 

 $07 - 08 - 14$ 

 $05 - 08 - 14$ 

 $07 - 08 - 14$ 

 $12 - 11 - 13$ 

Latest version

from internet

Latest version

from internet

Latest version

from internet

Latest version

from internet

Latest version

from internet

Latest version

from internet

Latest version

from internet

Latest version

from internet

**Latest version** from internet

Latest version from internet

Latest version

from internet

### **PROCENTEC**<sup>\*</sup> **ComBricks**

• Status

- · Zdarzenia systemowe
- · Lista modułów
- **ProfiTrace OF:**
- · Lista urzadzeń
- · Statystvki
- · Rejestracja pakietów
- · Dziennik zdarzeń w sieci
- Konfiguracia zdarzeń
- · Konfig. nazw użytkownika

内

内

内

内

内

内

内

内

内

内

内

Datasheet - PA coupler module

Datasheet - RS 485-IS barrier

Datasheet - 2CH repeater module

Datasheet - 1CH repeater module

Datasheet - Fiber optic module

Datasheet - 4CH relay module

**Datasheet - Power module** 

Datasheet - PROFINET PND001 module

Datasheet - PROFIBUS PBS001 module

Datasheet - 8CH digital output module

Datasheet - 8CH digital input module

- **Moduły specjalne:**
- Oscyloskop
- Błedy oscyloskopu
- · Pomiary
- **Pomiary PA/FF**
- · Lista urządzeń FF
- · Konfiguracja oscyloskopu

#### Konfiguracja:

- Konfiguracja systemu
- · Konfiguracja sieci
- · Konfiguracja IP
- · Konta użytkowników i hasła
- Konfiguracja konta E-mail
- · Zarządzanie urządzeniem
- Konfiguracja wyjść
- · Uwagi użytkownika
- · Aktualizacja licencji
- · Pliki do pobrania

Zalogowano jako: **Administrator** 

Wyloguj

#### 内  $05 - 12 - 14$ 씚 **User Manual** Latest version from internet 内 Datasheet - Head Station 1A/1B/1C  $07 - 08 - 14$ 꽃은 Latest version from internet 内 Datasheet - SCOPE repeater module **Latest version**  $07 - 08 - 14$ 을 from internet **Datasheet - SALT repeater module** 꾍 内 Latest version  $07 - 08 - 14$ from internet

Software and Document Downloads on SD card

Karta pamięci uSD może zostać wykorzystana również do przechowywania informacji dodatkowych np. dokumentacji oraz aplikacji związanych z systemem ComBricks. Producent udostępnia obraz strony zawierającej karty katalogowe, podręczniki oraz aplikacje związane z tym systemem. Dostep do tych dokumentów, aplikacji możliwy jest poprzez menu Pliki do pobrania.